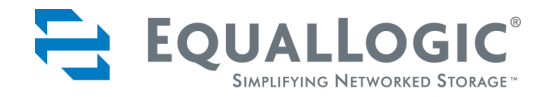

# PS SERIES STORAGE ARRAYS HARDWARE MAINTENANCE

**MODELS 50E TO 400E** 

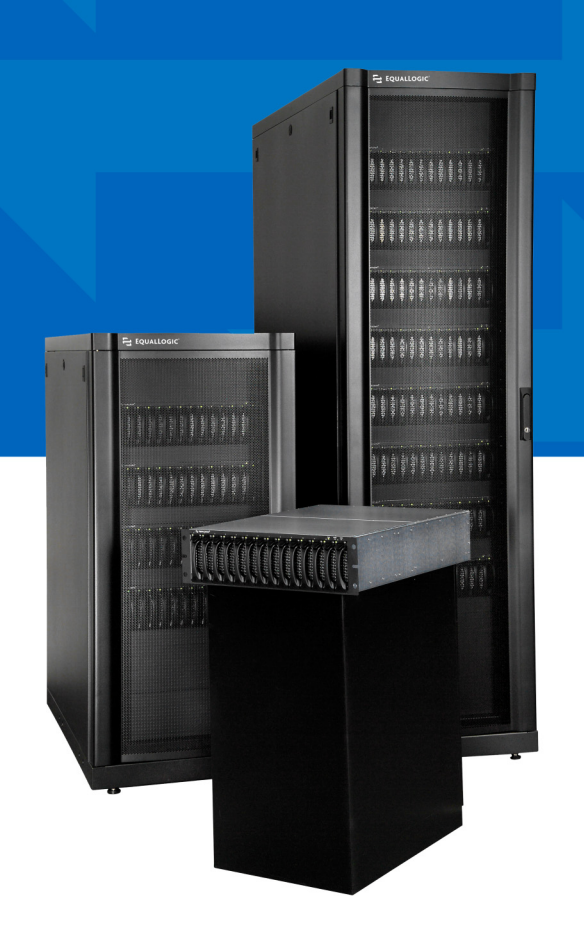

Copyright © 2004 - 2006 EqualLogic, Inc.

September 2006

EqualLogic is a registered trademark of EqualLogic, Inc.

All trademarks and registered trademarks mentioned herein are the property of their respective owners.

Possession, use, or copying of the documentation or the software described in this publication is authorized only under the license agreement.

EqualLogic, Inc. will not be held liable for technical or editorial errors or omissions contained herein. Information in this document is subject to change.

Part Number: 110-0003-R6

# **Table of Contents**

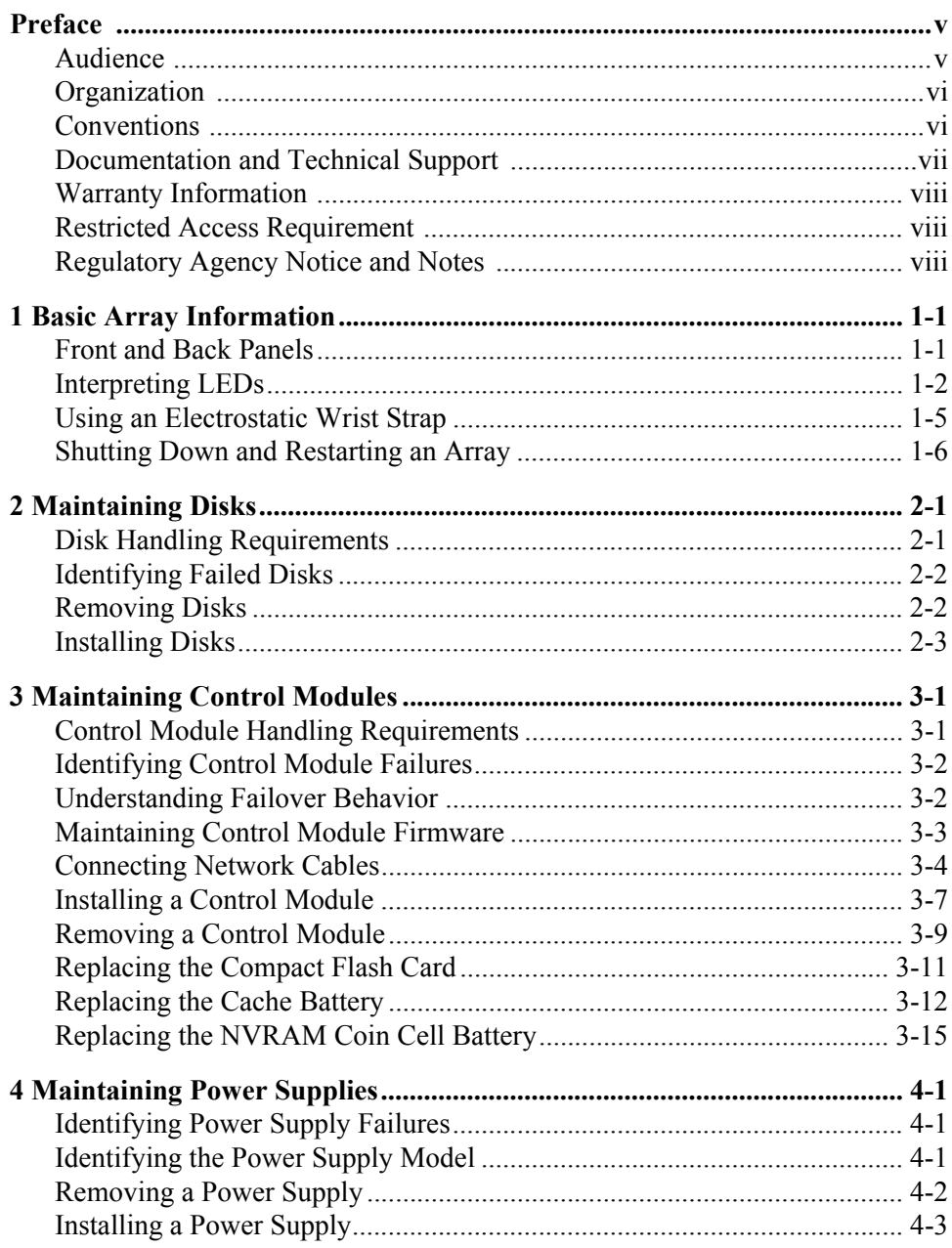

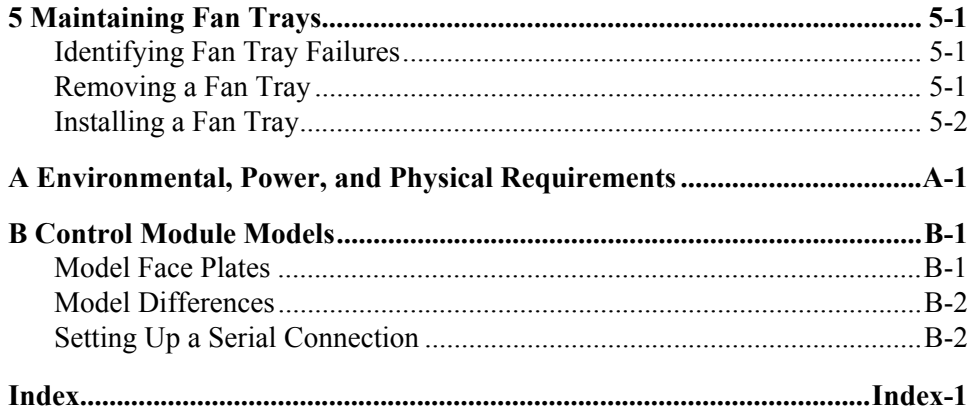

# <span id="page-4-0"></span>**Preface**

This manual describes how to maintain the hardware for EqualLogic PS Series 50E to 400E storage arrays. Each array contains hot-swappable fans and power supplies, up to fourteen RAID-protected disks, and single or dual hot-swappable control modules, each with three Gigabit Ethernet interfaces.

With one or more PS Series storage arrays, you can create a PS Series group—a self-managing, iSCSI storage area network (SAN) that is affordable and easy to use, regardless of scale. To install the array hardware and set up a group, see the PS Series 50E to 400E *QuickStart.*

**Note:** For PS Series 50E to 400E storage arrays, PS Series Firmware Version 2.2 and higher firmware versions support the Type II control module, which can be identified by a blue face plate and single serial port. The figures in this manual show arrays installed with Type II control modules. However—unless otherwise noted—the information herein also applies to the functionally equivalent Type I control module, which can be identified by a dark gray face plate and two serial ports.

*Do not* mix different control module models in an array. However, a PS Series group can include arrays with Type II control modules and arrays with Type I control modules, if all the arrays are running compatible firmware, as described in the PS Series *Release Notes*.

# <span id="page-4-1"></span>**Audience**

This manual is designed for the administrators responsible for maintaining PS Series 50E to 400E storage array hardware. Administrators are not required to have extensive network or storage system experience. However, it is useful to understand:

- Basic networking concepts
- Current network environment
- User disk storage requirements
- Disk storage management
- RAID configurations
- **Note:** Although this manual provides examples of using PS Series storage arrays in some common network configurations, detailed information about setting up a network is beyond its scope.

# <span id="page-5-0"></span>**Organization**

This manual is organized as follows:

- Chapter 1, *[Basic Array Information](#page-8-2)*, describes the PS Series storage array front and back panels, how to interpret LEDs, how to use an electrostatic wrist strap, and how to shut down and restart an array.
- Chapter 2, *[Maintaining Disks](#page-14-1)*, describes how to install and remove disks.
- Chapter 3, *[Maintaining Control Modules](#page-18-2)*, describes how to install and maintain control modules and replace the cache battery, NVRAM coin cell battery, and compact flash card. It also describes the best way to connect network cables to control modules for high performance and availability.
- Chapter 5, *[Maintaining Fan Trays](#page-38-3)*, describes how to install and remove fan trays in an array.
- Chapter 4, *[Maintaining Power Supplies](#page-34-3)*, describes how to determine the type of power supply and how to install and remove a power supply in an array.
- Appendix A, *[Environmental, Power, and Physical Requirements](#page-40-1)*, describes the requirements for an array.
- Appendix B, *[Control Module Models](#page-42-2)*, explains the differences between a Type I control module and a Type II control module.

# <span id="page-5-1"></span>**Conventions**

Conventions used in the manual are shown in the following table.

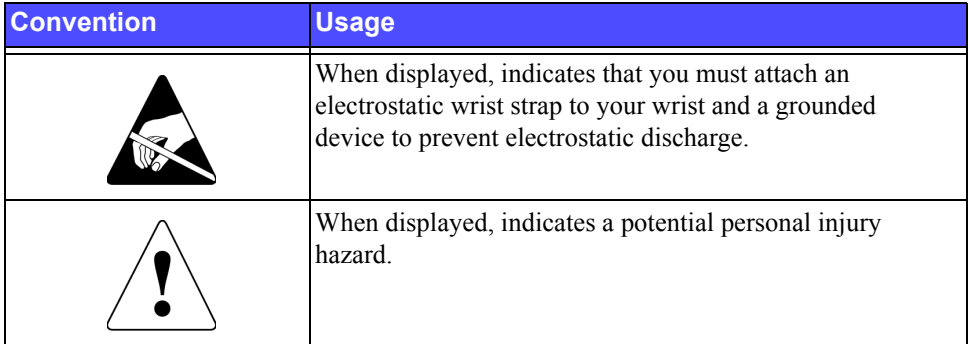

### <span id="page-6-0"></span>**Documentation and Technical Support**

For detailed information about PS Series storage arrays, groups, and volumes, see the following documentation:

- *Release Notes*. Provides the latest information about PS Series storage arrays.
- *QuickStart*. Describes how to set up PS Series 50E to 400E storage array hardware and create a PS Series group.
- *Group Administration*. Describes how to use the Group Manager graphical user interface (GUI) to manage a PS Series group. This manual provides comprehensive information about product concepts and procedures.
- *CLI Reference*. Describes how to use the Group Manager command line interface (CLI) to manage a PS Series group and individual arrays.
- *Hardware Maintenance*. Provides information about maintaining PS Series 50E to 400E storage array hardware.

The *QuickStart* and *Hardware Maintenance* manuals are printed and shipped with the product. They are also located on the documentation CD-ROM that is shipped with the product, along with the *Group Administration* and *CLI Reference*  manuals and the Group Manager online help.

In addition, the Host Integration Tools for Windows<sup>®</sup> systems are available on the EqualLogic website and on a CD-ROM that is shipped with the product.

Technical support on EqualLogic products is available for customers with arrays under warranty and customers with a valid support contract. You can obtain technical support in the following ways:

- Visit the EqualLogic Customer Support website to download the latest documentation and firmware. Go to www.equallogic.com and log in to your customer support account. If you do not have an account, create one.
- In the United States, call 877-887-7337. International customers should call +00 1 919-767-5729. If the issue is urgent, ask to speak with a member of the EqualLogic Customer Support team.
- From the EqualLogic Customer Support website, you can submit a service request.
- Send e-mail to support@equallogic.com and clearly describe the issue or problem.

# <span id="page-7-0"></span>**Warranty Information**

The PS Series storage array warranty is included in the shipping box. For information about registering a warranty, visit the EqualLogic website, www.equallogic.com.

# <span id="page-7-1"></span>**Restricted Access Requirement**

PS Series storage arrays must be installed in a restricted access location, which is an area that is intended only for qualified or trained personnel.

# <span id="page-7-2"></span>**Regulatory Agency Notice and Notes**

PS Series storage arrays have been tested and found to comply with the limits for a Class A digital device, pursuant to part 15 of the FCC rules and other international standards. These limits are designed to provide reasonable protection against harmful interference when the equipment is operated in a commercial environment.

This equipment generates, uses, and can radiate radio frequency energy and, if not installed and used in accordance with the instruction manual, may cause harmful interference to radio communications. Operation of this equipment in a residential area is likely to cause harmful interference, which the user will be required to correct at their own expense.

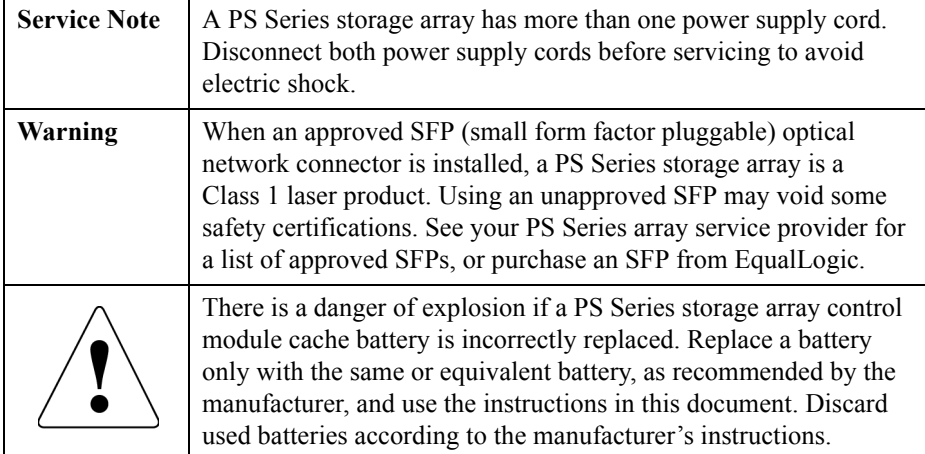

#### **Regulatory Notes**

# <span id="page-8-2"></span><span id="page-8-0"></span>**1 Basic Array Information**

Basic information about PS Series 50E to 400E storage arrays include:

- *[Front and Back Panels](#page-8-1)* on page 1-1
- *[Interpreting LEDs](#page-9-0)* on page 1-2
- *[Using an Electrostatic Wrist Strap](#page-12-0)* on page 1-5
- *[Shutting Down and Restarting an Array](#page-13-0)* on page 1-6

# <span id="page-8-1"></span>**Front and Back Panels**

<span id="page-8-5"></span>The front and back panels of a PS Series storage array are shown below.

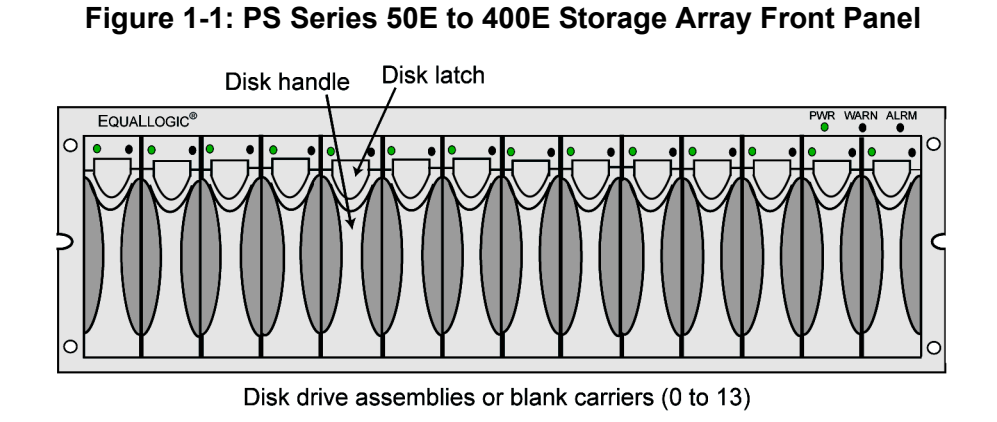

<span id="page-8-4"></span><span id="page-8-3"></span>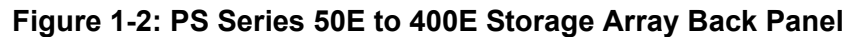

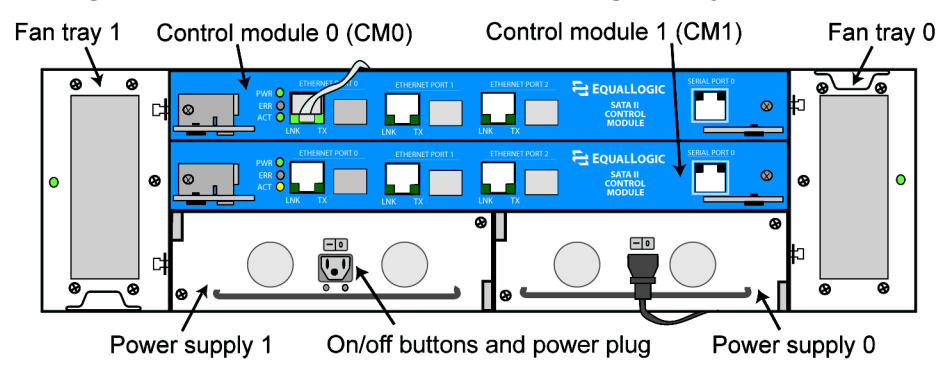

**Note:** The figures in this manual show Type II control modules (blue face plate), which are functionally equivalent to Type I control modules (dark gray face plate). See Appendix B, *[Control Module Models](#page-42-2)*, for information.

<span id="page-9-3"></span>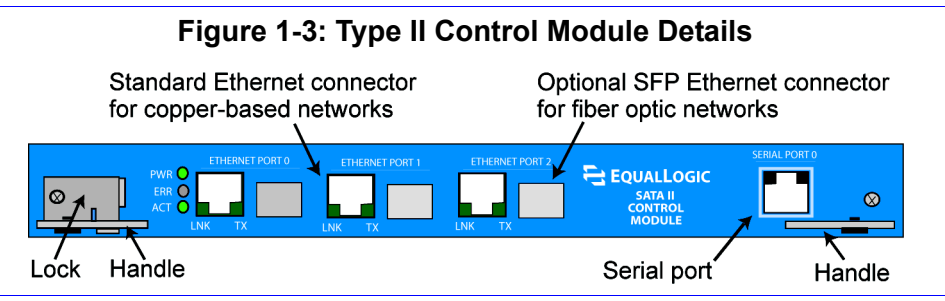

# <span id="page-9-1"></span><span id="page-9-0"></span>**Interpreting LEDs**

<span id="page-9-2"></span>The following figures and tables describe PS Series 50E to 400E storage array LEDs, which can alert you to errors and conditions that require your attention. Report serious errors to your PS Series array service provider.

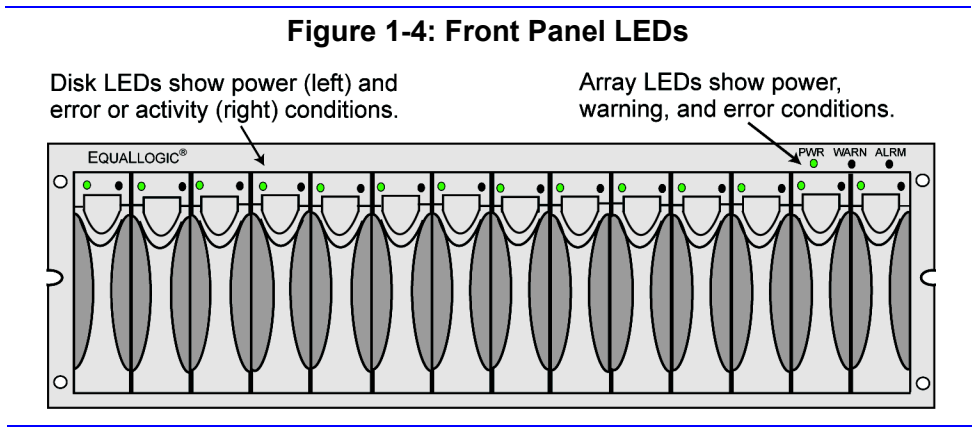

#### **Table 1-1: Front Panel LED Descriptions**

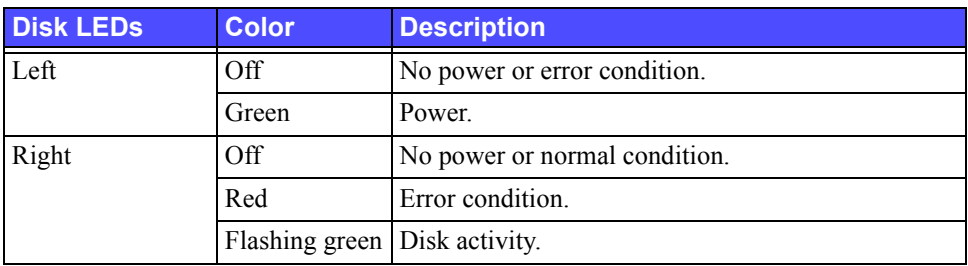

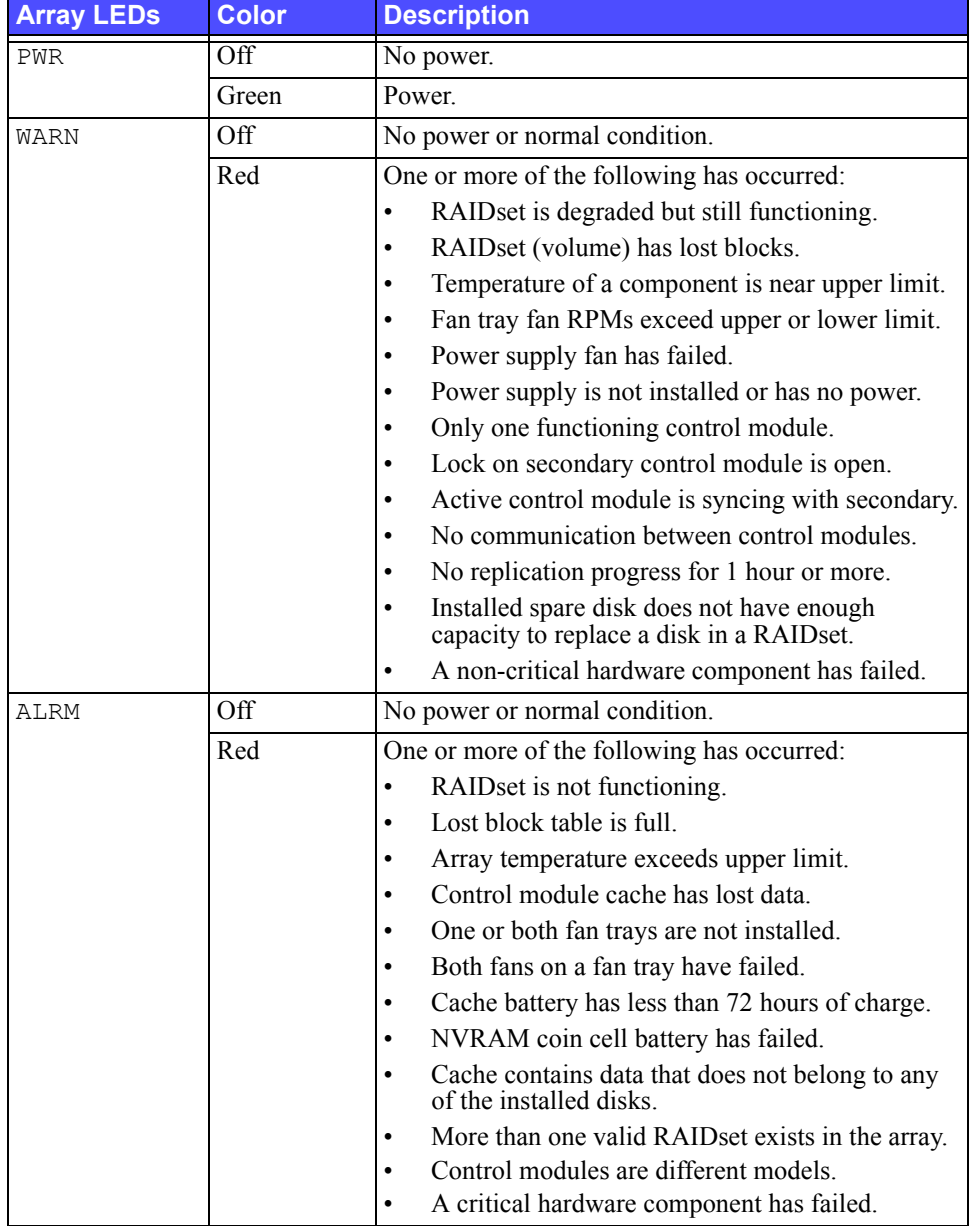

#### **Table 1-1: Front Panel LED Descriptions (Continued)**

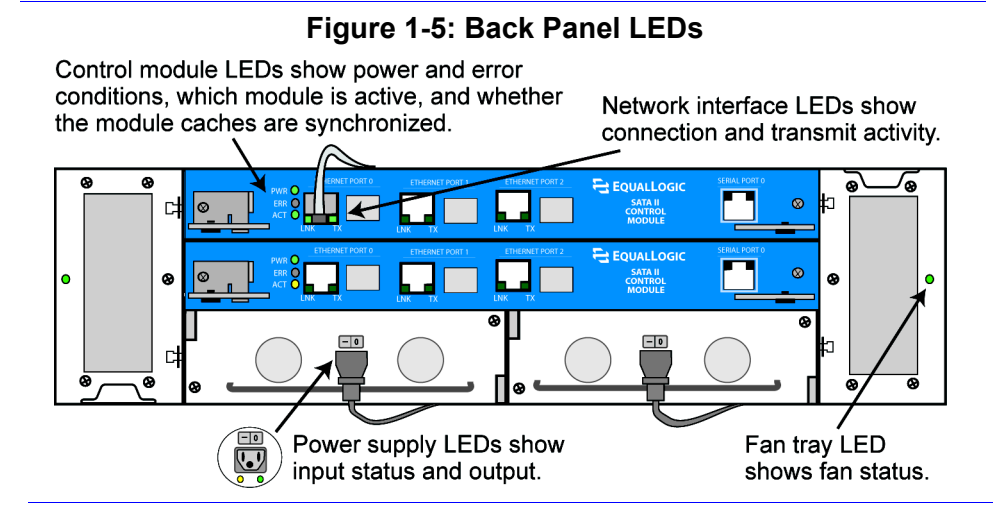

#### <span id="page-11-0"></span>**Table 1-2: Back Panel LED Descriptions**

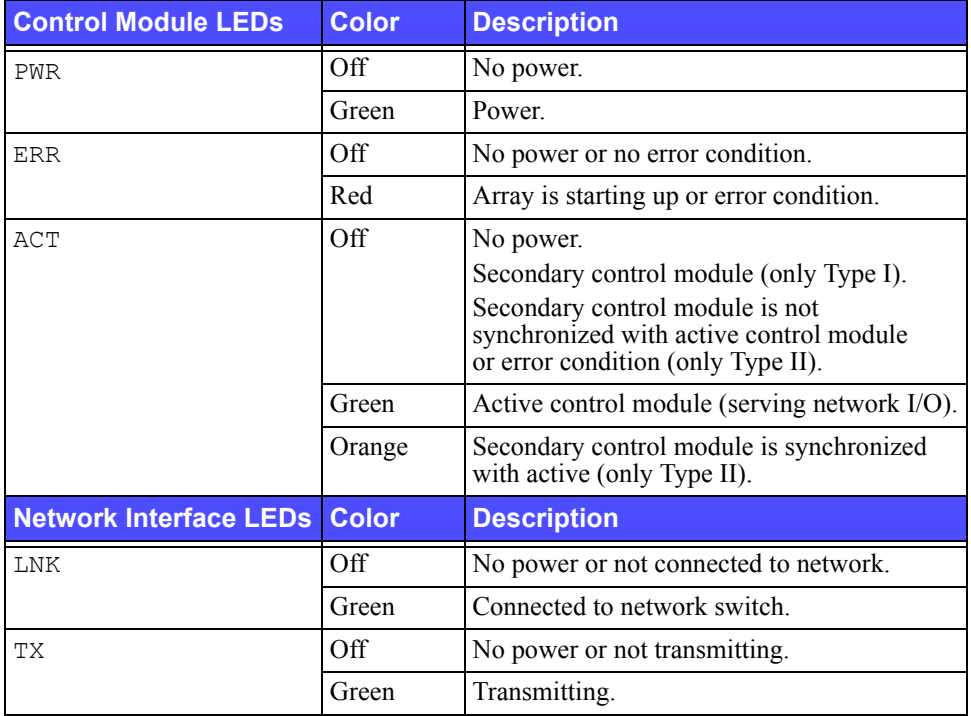

| <b>Fan Tray LED</b>                               | <b>Color</b>    | <b>Description</b>                                                                                          |
|---------------------------------------------------|-----------------|----------------------------------------------------------------------------------------------------|
| Outside edge of fan tray                          | Off             | No power.                                                                                                   |
|                                                   | Green           | Environmental Management Module (EMM)<br>and fans on the fan tray are functioning.                          |
|                                                   | Red             | EMM or a fan on the fan tray has failed.                                                                    |
|                                                   |                 | The LED will be temporarily red when the<br>array is first powered on or when the fan tray<br>is installed. |
|                                                   | Flashing<br>red | Fan RPMs exceed upper or lower limit.                                                                       |
| <b>Power Supply LEDs</b>                          | <b>Color</b>    | <b>Description</b>                                                                                          |
| Left (LED location may<br>differ on some models)  | Off             | No power or error condition.                                                                                |
|                                                   | Orange          | Input power good $(AC)$ .                                                                                   |
| Right (LED location may<br>differ on some models) | $\Omega$        | No power or error condition.                                                                                |
|                                                   | Green           | Output power good (DC).                                                                                     |

**Table 1-2: Back Panel LEDs (Continued)**

#### <span id="page-12-1"></span><span id="page-12-0"></span>**Using an Electrostatic Wrist Strap**

<span id="page-12-4"></span><span id="page-12-3"></span>When handling the storage array chassis, disks, or control modules, you must use an electrostatic protection device to prevent electrostatic discharge.

An electrostatic wrist strap is included in the shipping box.

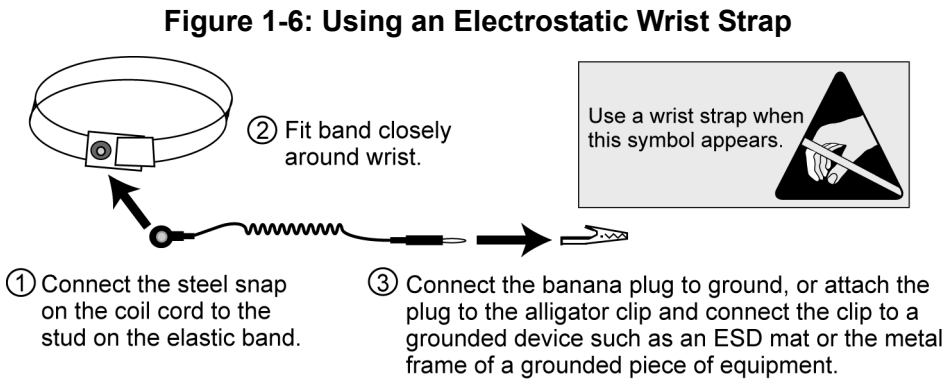

<span id="page-12-2"></span>

### <span id="page-13-1"></span><span id="page-13-0"></span>**Shutting Down and Restarting an Array**

<span id="page-13-2"></span>PS Series 50E to 400E storage arrays include redundant, hot-swappable disks, fan trays, power supplies, and control modules (if a dual control module array). You can remove a redundant component without affecting operation if a functioning component is available. Otherwise, it is recommended that you cleanly shut down the array and turn off power before removing a component.

**Note:** When an array is shut down, any volumes with data on the array will be set offline until the array is successfully restarted. This may affect initiators connected to the volumes.

To shut down an array, follow these steps:

- <span id="page-13-3"></span>1. Do one of the following:
	- Use telnet or SSH to connect to a functioning IP address assigned to a network interface on the array. Do *not* connect to the group IP address.
	- Use the null modem cable shipped with the array to connect Serial Port 0 on the active control module (LED labeled ACT is green) to a console or a computer running a terminal emulator. See [Appendix B,](#page-43-2) *Setting Up a [Serial Connection](#page-43-2)* for more information.
- 2. Log in to an account with read-write access, such as the grpadmin account.
- 3. Enter the shutdown command, as shown next.

```
Login: grpadmin
Password: xxxxxxx
              Welcome to Group Manager
          Copyright 2001-2006 EqualLogic, Inc.
> shutdown
```
If you are using a serial connection to shut down an array, it is safe to turn off power when the "press any key" message appears. (Pressing any key will restart both control modules.)

If you are using a network connection, the session will be disconnected before the array is fully shut down. Confirm that the ACT LED on each control module is off (not lit) before turning off power to the array.

After performing array maintenance, you can turn on power to the array. When the array restart completes, the member and volumes will be set online.

# <span id="page-14-1"></span>**2 Maintaining Disks**

PS Series 50E to 400E storage arrays include up to 14 hot-swappable disks. Disk maintenance topics include:

- *[Disk Handling Requirements](#page-14-0)* on page 2-1
- *[Identifying Failed Disks](#page-15-0)* on page 2-2
- *[Removing Disks](#page-15-1)* on page 2-2
- *[Installing Disks](#page-16-0)* on page 2-3

#### <span id="page-14-0"></span>**Disk Handling Requirements**

<span id="page-14-3"></span><span id="page-14-2"></span>You must adhere to the following disk handling requirements:

- **Store disks properly.** When not installed in an array, store a disk in the antistatic bag and foam insert in which the disk was shipped. Do not stack disks or place anything on top of a disk.
- **Protect disks from electrostatic discharge.** Wear an electrostatic wrist strap when handling a disk, unless it is in an antistatic bag.
- **Handle disks carefully.** Hold a disk only by the sides of the plastic carrier or by the handle. Do not drop or jolt a disk or force a disk into an array disk slot.
- **Warm disks to room temperature before installation.** For example, let disks sit overnight before installing them in an array.
- **Install disks after rack mounting the array.** Do not install disks until the array is completely mounted in its final location. The array must not be moved once disks are installed.
- **Do not leave disk slots empty.** Each disk slot in an array must contain a disk drive assembly or a blank carrier. Operating an array with an empty disk slot will void your warranty and support contract.
- **Do not remove a disk from its plastic carrier.** This action will void your warranty and support contract.
- **Keep shipping material for servicing.** To obtain service for a disk, it must be returned in the antistatic bag and foam insert in which the disk was shipped. Shipping disks in unauthorized packaging may void your warranty. Obtain authorized packaging from your PS Series array service provider.

# <span id="page-15-0"></span>**Identifying Failed Disks**

<span id="page-15-4"></span><span id="page-15-3"></span>Disks in PS Series 50E to 400E storage arrays are installed in slots numbered from 0 to 13 (from left to right). A disk failure is indicated by:

- The disk's right LED is red and the left LED is off. See *[Interpreting LEDs](#page-9-1)* on [page 1-2](#page-9-1).
- A message on the console, in the event log, or in the Group Manager GUI Alarms panel describes a disk failure.
- The GUI Member Disks window or the CLI member select show disks command shows a disk failure.

# **Handling Failed Disks**

<span id="page-15-2"></span>How an array handles a disk failure depends on whether a spare disk is available and whether the RAIDset containing the failed disk is degraded. For example:

- If a spare disk is available, it replaces the failed disk. Performance is normal.
- If a spare disk is not available and the failed disk is in a RAIDset with no previous disk failure, the RAIDset becomes degraded. Performance *may* be slightly impaired.
- If a spare disk is not available and the failed disk is in a RAIDset that is already degraded, data may be lost and must be recovered from a backup.

# <span id="page-15-1"></span>**Removing Disks**

<span id="page-15-5"></span>Before removing a disk or blank carrier from an array, attach an electrostatic protection device, as described in *[Using an Electrostatic Wrist Strap](#page-12-1)* on page 1-5.

**Notes:** Replace a failed disk as soon as possible to ensure the highest availability.

Do not remove a disk from a slot, unless you have another disk or a blank carrier to replace it. Each slot *must* contain a disk or blank carrier.

Do not remove a functioning disk from an array, unless the disk is a spare. If you remove a spare, replace the disk as soon as possible.

Before removing a disk, allow the disk to stop spinning and the heads to land. To do this, press and hold the disk locking latch. Then, pull out the handle and wait 10 seconds before removing the disk from the slot.

After removing a disk, store it in the antistatic bag and foam insert in which it was shipped.

Figure 2-1 shows how to remove a disk from a storage array. Instructions for removing a blank carrier are similar, except you do not have to wait 10 seconds.

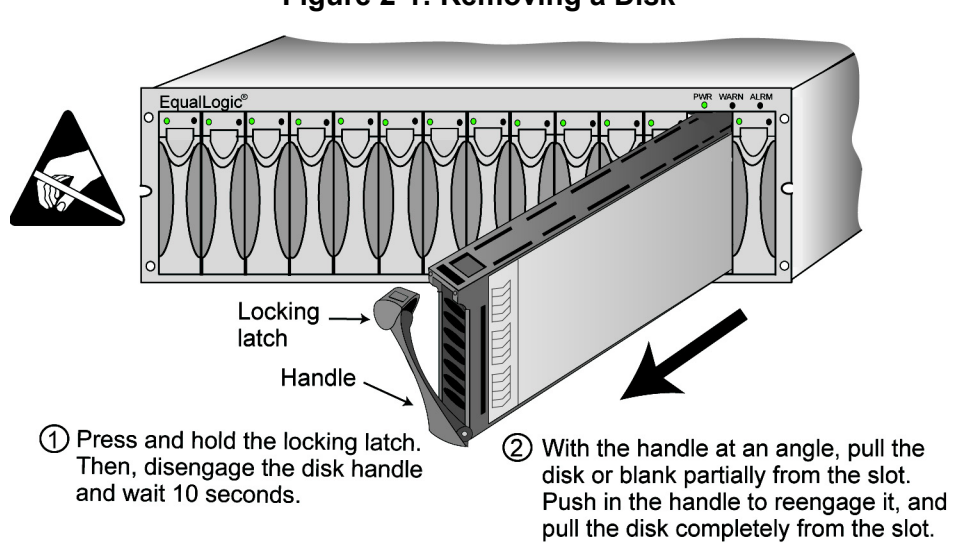

**Figure 2-1: Removing a Disk**

### <span id="page-16-0"></span>**Installing Disks**

Before installing a disk or blank carrier in a storage array, attach an electrostatic protection device, as described in *[Using an Electrostatic Wrist Strap](#page-12-1)* on page 1-5.

**Notes:** You can use disks with different sizes in an array. However, the smallest disk in the array will determine how much space can be used on each disk. For example, if the smallest disk is 400GB, only 400GB of space will be available for use on each disk.

There is a two-minute delay between the time you insert a disk and the time the disk is automatically configured into a RAIDset. This time interval allows multiple disks to be simultaneously configured in an array, which is more efficient than installing a single disk, configuring it, and then repeating the process. For example, when you install a disk, the timer starts. If no other disks are installed, the disk is configured after a delay of two minutes. If you install another disk before two minutes have elapsed, the timer is restarted.

If you install a disk during RAID reconstruction or verification, the new disk will not be configured until the operation completes.

<span id="page-17-0"></span>Figure 2-2 shows how to install a disk in an array. Use the same instructions for installing a blank carrier.

**Note:** Make sure the disk is oriented in the position shown below (that is, the locking latch is positioned upwards).

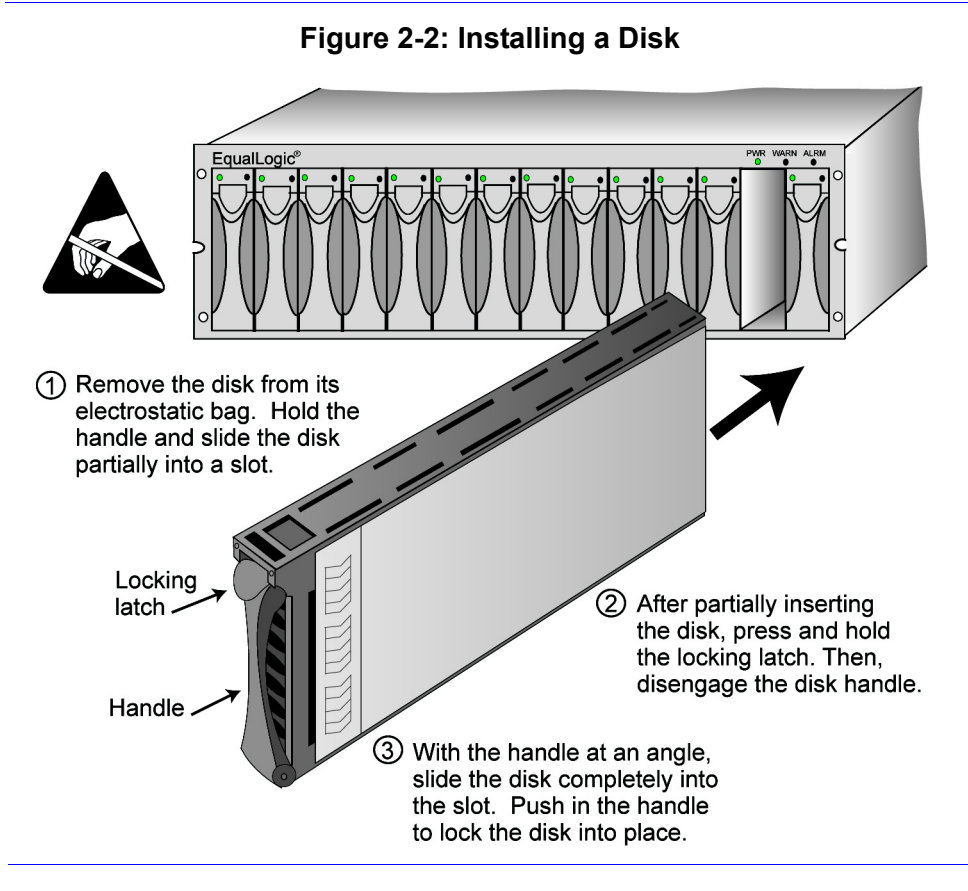

<span id="page-17-1"></span>Verify that the new disk is operational by checking the LEDs on the front panel, as described in *[Interpreting LEDs](#page-9-1)* on page 1-2. The left LED should be green, and the right LED should be off or flashing green.

In addition, the GUI Member Disks window and the CLI member select show disks command output should show that the new disk is operational.

# <span id="page-18-2"></span><span id="page-18-0"></span>**3 Maintaining Control Modules**

<span id="page-18-3"></span>PS Series 50E to 400E storage arrays include one control module or two hot-swappable control modules, each with a replaceable compact flash card and battery-backed write cache. Type II control modules also include a replaceable coin cell battery to back up the NVRAM.

<span id="page-18-5"></span>**Warning:** Only install control modules of the same type in a PS Series array. A Type II control module has a blue face plate and one serial port. A Type I control module has a dark gray face plate and two serial ports. See *[Control Module Models](#page-42-2)* on page B-1.

Control module maintenance topics include:

- *[Control Module Handling Requirements](#page-18-1)* on page 3-1
- *[Identifying Control Module Failures](#page-19-0)* on page 3-2
- *[Understanding Failover Behavior](#page-19-1)* on page 3-2
- *[Maintaining Control Module Firmware](#page-20-0)* on page 3-3
- *[Connecting Network Cables](#page-21-0)* on page 3-4
- *[Installing a Control Module](#page-24-0)* on page 3-7
- *[Removing a Control Module](#page-26-0)* on page 3-9
- *[Replacing the Compact Flash Card](#page-28-0)* on page 3-11
- *[Replacing the Cache Battery](#page-29-0)* on page 3-12
- *[Replacing the NVRAM Coin Cell Battery](#page-32-0)* on page 3-15

#### <span id="page-18-1"></span>**Control Module Handling Requirements**

<span id="page-18-4"></span>You must adhere to the following control module handling requirements:

- **Protect control modules from electrostatic discharge.** Always wear an electrostatic wrist strap when handling a control module, as described in *[Using an Electrostatic Wrist Strap](#page-12-1)* on page 1-5. When not installed, store a control module in an antistatic bag or place it on a surface protected from electrostatic discharge. Be sure the cache battery is disconnected.
- <span id="page-18-6"></span>• **Do not remove a control module from an array while the control modules are synchronizing.** When synchronization completes, a console message will appear. Also, for Type II control modules (blue face plate), the ACT LED on the secondary control module will be orange.
- **The control module lock must be closed for proper operation.** If you open the lock (slide it to the right), it is recommended that you gently pull out (for example, by 0.5 inch) and then re-insert the control module and close the lock.
- <span id="page-19-4"></span>• **Do not toggle the control module lock.** Repeatedly sliding the lock back and forth in a short period of time and then immediately removing the control module may result in the loss of the battery-backed cache memory. If you toggle the lock, wait at least one minute before removing the control module.
- **Do not leave a control module slot empty.** In an array with one control module, always attach a blank face plate to the empty control module slot.

# <span id="page-19-0"></span>**Identifying Control Module Failures**

<span id="page-19-3"></span>A failure in a control module can be indicated by the following:

- A control module's ERR LED is red or the PWR LED is off but there is power to the array. See *[Interpreting LEDs](#page-9-1)* on page 1-2.
- The ACT LED on one control module is green, but the ACT LED on the other control module is off instead of orange (only Type II control modules).
- A message on the console, in the event log, or in the Group Manager GUI Alarms panel describes a control module failure.
- The GUI Member Controllers window or CLI member select, show controllers command shows the control module as not installed.

CM0 refers to the control module in the top slot (slot 0). CM1 refers to the control module in the bottom slot (slot 1).

# <span id="page-19-1"></span>**Understanding Failover Behavior**

<span id="page-19-2"></span>A PS Series storage array can have one to three active network connections. In a dual control module array, only one control module is active (actively serving I/ O) at one time. Each control module includes a battery-backed write cache for storing recently-used data. For redundancy, the cache on the secondary control module mirrors the data that is stored in the cache on the active control module.

A control module has three ports, eth0, eth1, and eth2. A dual control module array provides three *pairs* of ports. For example, eth0 on CM0 (top slot) and eth0 on CM1 (bottom slot) are a pair. Only one port in a pair is used at one time.

In a dual control module PS Series 50E to 400E storage array, the eth0 and eth1 port pairs are redundant. Because the active control module can access both ports in a redundant pair, you only need to connect a cable to one of the ports. For example, if you connect a cable to the eth0 port on CM0, the eth0 network interface can be used even if CM1 is the active control module (assuming ports are functional).

The eth2 port pair is *not* redundant. The active control module can use the eth2 network interface only if there is a cable connected to the  $\epsilon$ the port on the active control module. Therefore, you should connect cables to both eth2 ports to ensure that both control modules can access the  $\epsilon$ th2 interface.

<span id="page-20-6"></span>A PS Series 50E to 400E storage array provides three types of network failure protection:

- <span id="page-20-5"></span>• **Network connection failover.** If multiple network interfaces are connected to a network and one network interface fails, iSCSI initiators that were connected to the failed interface can reconnect to the group IP address and be redirected to a functioning interface. For example, in a single control module array, if eth0 and eth1 are connected to a network and eth0 fails, initiators that were connected to  $\not\in$  th $\theta$  can be redirected to  $\not\in$  th $1$ .
- <span id="page-20-4"></span>• **Control module failover.** In a dual control module array, if the active control module fails, the secondary control module automatically takes over and becomes active. If a cable is connected to either port in a redundant pair (eth0 or eth1), network I/O may be able to continue through that interface, depending on the type of failure. Control module failover is transparent to applications, but iSCSI initiators must reconnect to the group IP address.
- **Redundant port failover.** In a dual control module array, if both ports in a redundant pair (eth0 or eth1) are connected to a network and a connection failure occurs (for example, a cable is disconnected, a port fails, or a network switch port fails), network I/O will fail over to the functioning port in the pair. Redundant port failover is transparent to iSCSI initiators and applications.

### <span id="page-20-0"></span>**Maintaining Control Module Firmware**

<span id="page-20-2"></span><span id="page-20-1"></span>PS Series 50E to 400E storage arrays include one or two control modules, each with a compact flash card running the storage array firmware. You should run the latest firmware version to take advantage of new product features and enhancements.

<span id="page-20-3"></span>**Caution:** In a dual control module array, both control modules *must* be running the same firmware version; otherwise, only one control module will be functional. When you update firmware, both control modules are updated to the same firmware version.

Group members should run the same firmware version; otherwise, only functionality common to all versions will be available in the group. See the PS Series *Release Notes* for information about mixed-firmware groups.

If you are upgrading to a dual control module array or replacing a failed compact flash card, be sure to order the correct firmware version from EqualLogic. If you are replacing a failed control module, remove the compact flash card from the failed control module and install it in the replacement control module. This will ensure that you retain the correct firmware.

<span id="page-21-3"></span>A *new* compact flash card will show the firmware version on the label. To display the firmware version running on an array, examine the GUI Member Controllers window or use the CLI member select show controllers command. If the firmware on a compact flash card does not match the firmware running on an array, do not install it. Instead, contact your PS Series array service provider.

#### <span id="page-21-0"></span>**Connecting Network Cables**

<span id="page-21-7"></span><span id="page-21-1"></span>A PS Series storage array must have at least one and can have up to three active network connections at one time. Multiple network connections are recommended for performance and availability. See the *Group Administration* manual for information about using the Group Manager to assign IP addresses to interfaces.

You can use a combination of copper-based and fiber optic network connections:

- <span id="page-21-2"></span>• For copper-based networks, use Category 5E or Category 6 cables with RJ45 connectors. Use Category 5 cables if they meet the TIA/EIA TSB95 standard.
- <span id="page-21-4"></span>• For fiber optic networks, use cables with LC connectors. Fiber optic networks also require small form factor pluggable (SFP) connectors from EqualLogic.

<span id="page-21-6"></span>See the PS Series networking Technical Report on the EqualLogic Customer Support website for requirements and recommendations.

<span id="page-21-5"></span>Recommendations for connecting network cables are as follows:

- Connect network interfaces in the following order:  $\text{eth0}, \text{eth1}, \text{and } \text{eth2},$ and connect the interfaces to different network switches.
- In a dual control module array, distribute network connections across control modules. For example, connect a cable to the eth0 port on CM0 and connect a cable to the eth1 port on CM1.
- In a dual control module array, to ensure connectivity to the non-redundant eth2 port pair (regardless of which control module is active), connect a cable to the eth2 port on both CM0 and CM1.
- In a dual control module array, to enable failover across a redundant port pair (eth0 or eth1) when a port or cable fails, connect cables to both ports. For example, connect a cable to eth0 on CM0 and eth0 on CM1.

Figure 3-1 shows how you can increase availability and performance by adding network connections to a PS Series 50E to 400E storage array with a single control module.

#### **Figure 3-1: Single Control Module Array Network Connections Single network connection** Recommended network configuration • Minimum configuration • Requires three IP addresses • Requires one IP address • Provides highest network bandwidth • Possible points of failure: · Protects against: - Disconnected cable - Disconnected cables - Port failure - Port failures - Control module failure  $\overline{\mathcal{C}}_{\text{eth2}}$  $e<sub>th1</sub>$

For example, if you connect cables as shown in Figure 3-2, and the eth0 port fails, initiators can be redirected to the IP address assigned to eth1 or eth2.

**Figure 3-2: Recommended Single Control Module Configuration**

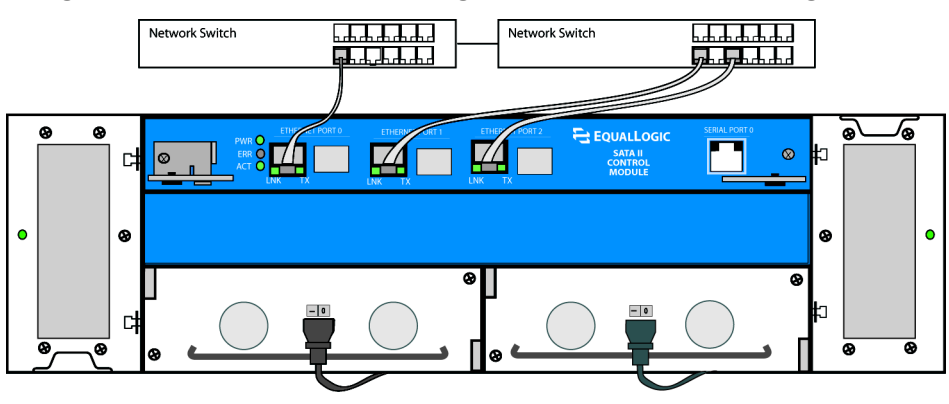

Figure 3-3 shows how you can increase availability and performance by adding network connections to a PS Series 50E to 400E storage array with dual control modules. Note that you can connect all six ports for guaranteed full bandwidth under all conditions.

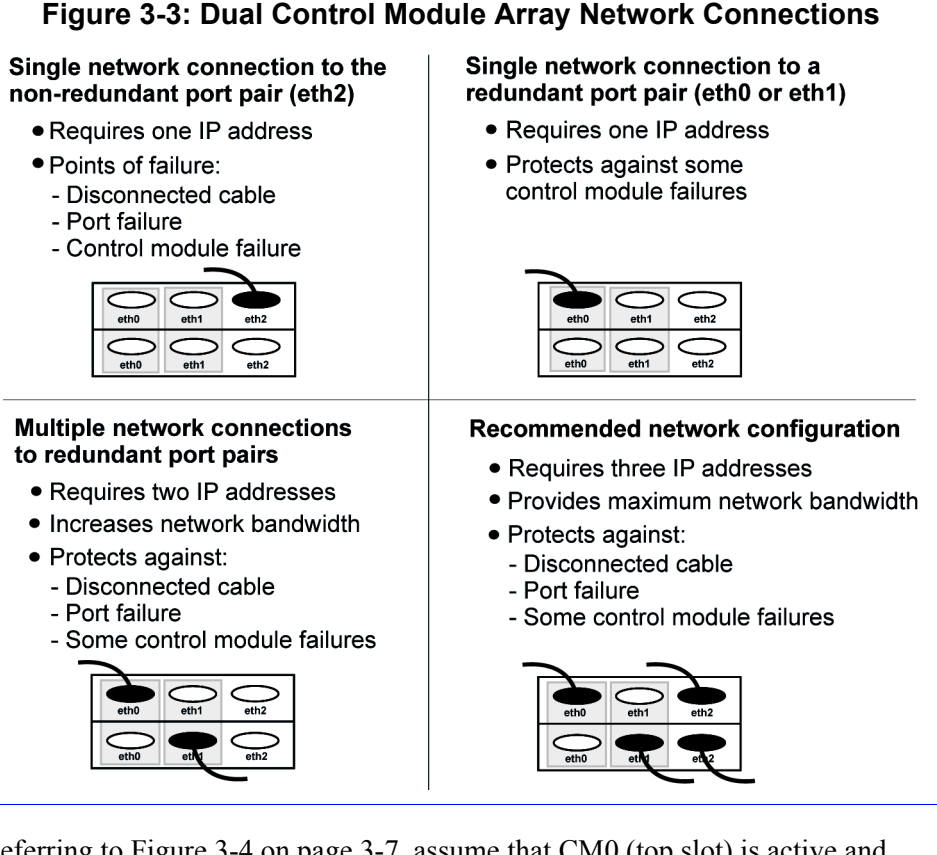

Referring to Figure 3-4 on page 3-7, assume that CM0 (top slot) is active and eth0, eth1, and eth2 are configured with unique IP addresses:

- If there are no failures, there will be three network connections ( $e$ th $0$ ,  $e$ th $1$ , and  $eth2$ ). Because  $eth1$  is a redundant port, the active control module (CM0) can access it even though the cable is connected to the port on CM1.
- If the cable attached to the redundant  $\epsilon$ th0 port is disconnected, only  $\epsilon$ th1 and eth2 will remain as network connections. Note that, if a cable was also attached to the  $\epsilon$ th $\theta$  port on the secondary control module (CM1), redundant port failover would occur and the eth0 network interface would still be usable.
- If the cable attached to the  $\epsilon$ the port on the active control module (CM0) is disconnected, only eth0 and eth1 will remain as network connections. This is because the  $\epsilon$ th2 port is not redundant and does not support port failover.
- If the active control module (CM0) fails, CM1 will become the new active control module. After the control module failover, there will be two network connections ( $\epsilon$ th1 and  $\epsilon$ th2). In addition, depending on the type of failure, the eth0 network interface may also be available.

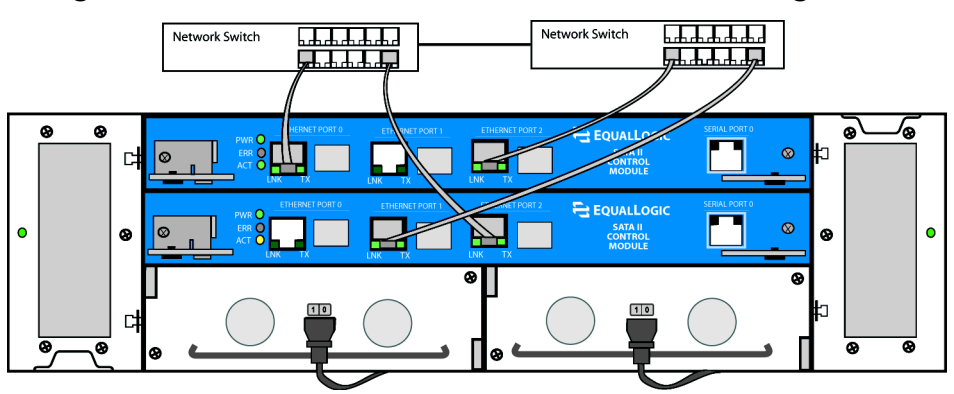

#### **Figure 3-4: Recommended Dual Control Module Configuration**

### <span id="page-24-0"></span>**Installing a Control Module**

You may need to install a control module as part of an array upgrade or for control module maintenance, such as replacing a failed control module or a battery. You can upgrade to a dual control module array without shutting down the array.

<span id="page-24-1"></span>**Notes:** Only install control modules of the same type in an array. Figure 3-4 shows an array with two Type II control modules (blue face plate). See *[Control Module Models](#page-42-2)* on page B-1 for more information.

> <span id="page-24-4"></span><span id="page-24-3"></span>Before upgrading to a dual control module array, make sure the firmware on the new control module's compact flash card matches the firmware running on the already-installed control module. See *[Maintaining Control](#page-20-0)  [Module Firmware](#page-20-0)* on page 3-3. Use a #1 screwdriver to remove the two screws that attach the face plate to the empty control module slot.

> <span id="page-24-2"></span>If you are replacing a failed control module, be sure to remove the compact flash card from the failed control module and install it in the replacement control module. This will ensure that the replacement control module is running the same firmware as the failed control module. See *[Replacing the Compact Flash Card](#page-28-0)* on page 3-11.

To install a control module, attach an electrostatic wrist strap, as described in *[Using an Electrostatic Wrist Strap](#page-12-1)* on page 1-5. Then, remove the control module from its antistatic bag and refer to the instructions in [Figure 3-5](#page-25-0).

<span id="page-25-0"></span>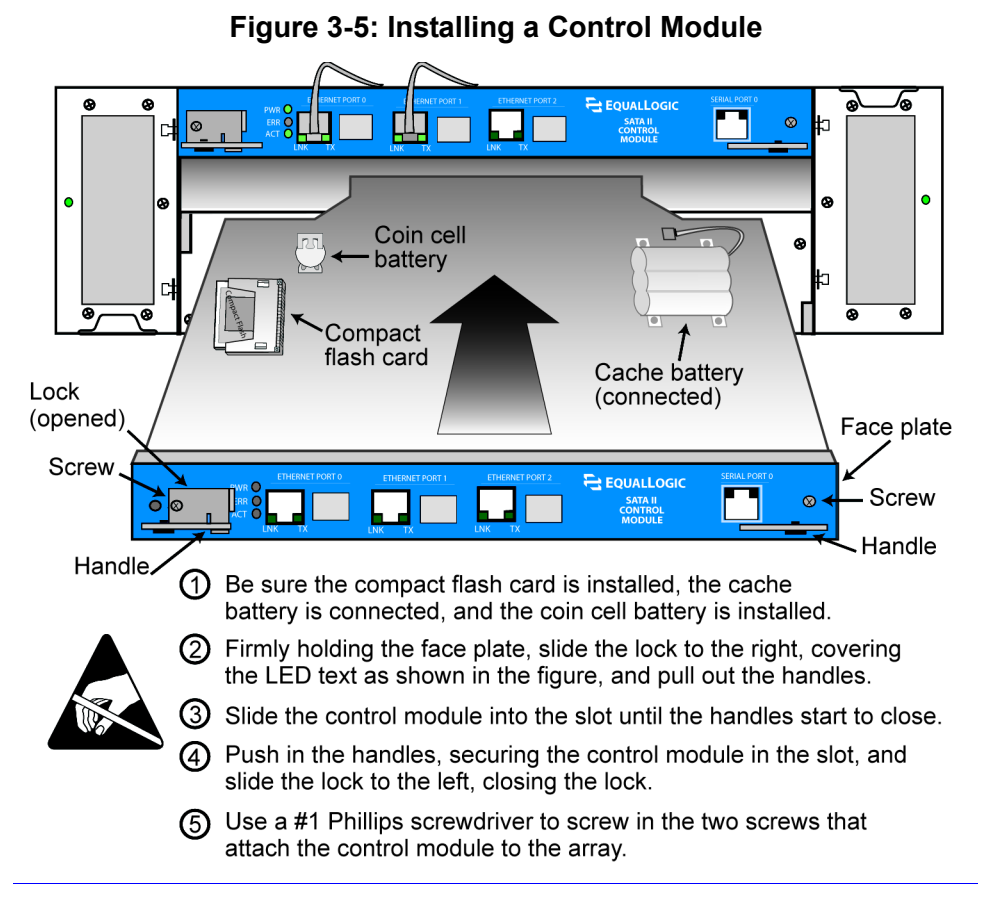

<span id="page-25-1"></span>After installing the control module, connect network cables to the control module, as described in *[Connecting Network Cables](#page-21-0)* on page 3-4. Then, turn on power to the array if it was shut down.

To ensure that the control module is operational, check the LEDs on the front panel, as described in *[Interpreting LEDs](#page-9-1)* on page 1-2. Also, check the GUI Member Controllers window or invoke the CLI member select show controllers command. The control module status will be either active (if there is only one control module) or secondary.

<span id="page-26-2"></span>If two control modules are installed but only one appears in the GUI or CLI, a control module may not be properly installed. Re-seat the new control module; be sure to slide the lock completely to the left and push in the handles. If both control modules still do not appear in the GUI or CLI, they may not be running the same firmware version, and you should contact your PS Series array service provider.

<span id="page-26-1"></span>**Note:** Once connected, a control module cache battery may begin to charge. If you have a dual control module array and the low-battery-safe cache policy is enabled (the default), the array will operate in write-through mode until the cache battery is fully charged. However, if you need optimal performance before the battery is fully charged, once the battery status is good/charging, you can *temporarily* disable the low-batterysafe policy and force the array to operate in write-back mode. Be sure to re-enable the low-battery-safe policy when the battery is fully charged. See the *Group Administration* manual for information about cache policies.

### <span id="page-26-0"></span>**Removing a Control Module**

<span id="page-26-3"></span>If a control module fails, you should remove it and replace it with a functioning control module. You also may need to temporarily remove a control module to replace a cache battery, NVRAM coin cell battery, or compact flash card.

In a dual control module PS Series 50E to 400E storage array, you can remove a control module without shutting down the array, if the remaining control module has at least one connected and functioning network interface. However, if you remove the active control module (the LED labeled ACT will be green), there will be a short interruption as failover to the secondary control module occurs.

**Caution:** Do not remove a control module from an array while the control modules are still synchronizing. A message will appear on the console when synchronization completes. On arrays with Type II control modules (blue face plate), the ACT LED on the secondary control module will be orange when synchronization completes.

With a single control module array, if possible, cleanly shut down the array before removing the control module. See *[Shutting Down and Restarting an Array](#page-13-1)* on [page 1-6](#page-13-1).

Before removing a control module, disconnect any serial or network cables attached to the control module. If you have a dual control module array, *quickly* re-attach the network cables to the corresponding configured network interfaces on the functioning control module to ensure uninterrupted access to data.

To remove a control module, attach an electrostatic wrist strap (see *[Using an](#page-12-1)  [Electrostatic Wrist Strap](#page-12-1)* on page 1-5) and follow the instructions in Figure 3-6.

<span id="page-27-0"></span>**Note:** If you are removing a failed control module for replacement purposes, you must remove the compact flash card from the failed control module, as described in *[Replacing the Compact Flash Card](#page-28-0)* on page 3-11. Then, install the card in the replacement control module. This will ensure that the replacement control module is running the correct firmware.

Once removed, store the control module in an antistatic bag, or place it on a surface that is protected from electrostatic charge. If the array will permanently operate with only one control module, you must attach a blank face plate to the empty slot. You can order a blank face plate from your PS Series array service provider. Do not leave a control module slot empty.

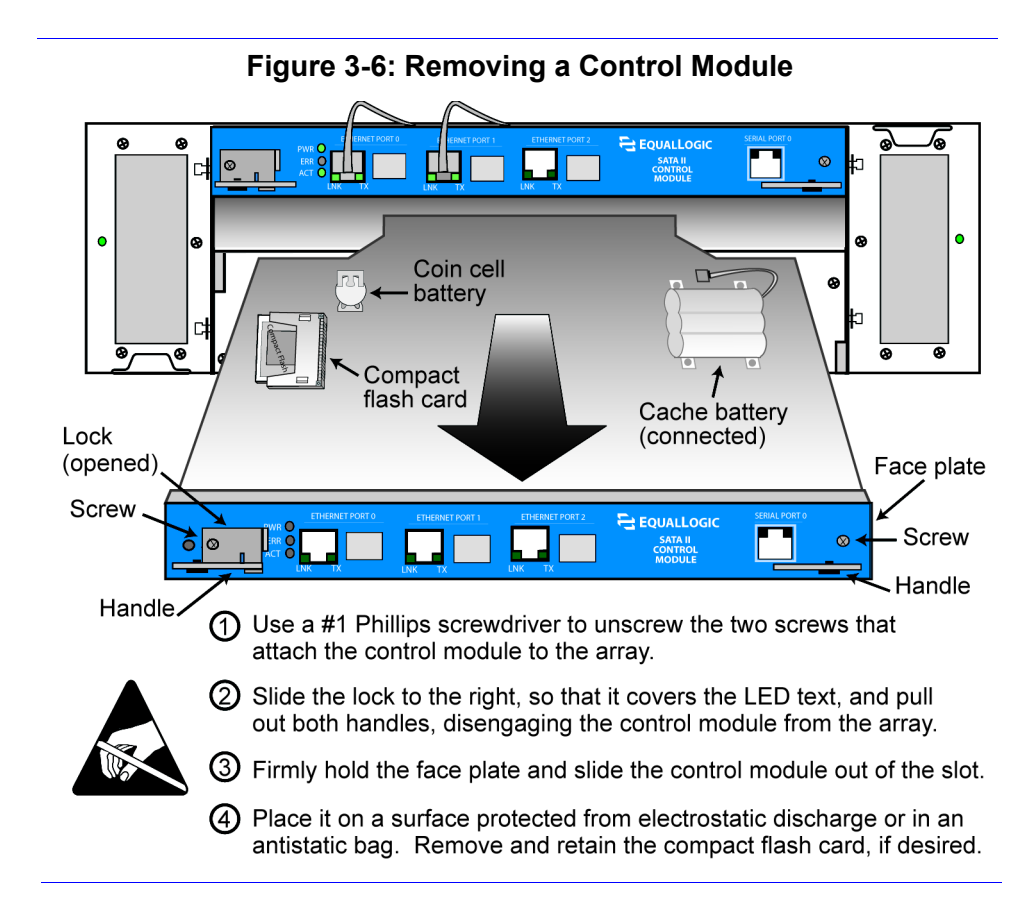

### <span id="page-28-0"></span>**Replacing the Compact Flash Card**

<span id="page-28-1"></span>Each control module includes a compact flash card running the PS Series storage array firmware. You must replace a compact flash card if the card fails on an otherwise functioning control module. Be sure to order a replacement card with the same firmware version as the failed card. See *[Maintaining Control Module](#page-20-0)  Firmware* [on page 3-3](#page-20-0) for information about identifying firmware.

If a control module fails, but the compact flash card is still functioning, remove the compact flash card from the failed control module and then install the card in the replacement control module. This will ensure that the replacement control module is running the correct firmware.

To access the compact flash card, you must partially or completely remove the control module from the array. You can remove a control module in a dual control module array without shutting down the array, if the remaining control module has at least one connected and functioning network interface. However, if you remove the active control module (the LED labeled ACT will be green), there will be a short interruption as failover to the secondary control module occurs.

With a single control module array, if possible, cleanly shut down the array before removing the control module to replace the compact flash card. See *[Shutting](#page-13-1)  [Down and Restarting an Array](#page-13-1)* on page 1-6.

To replace a compact flash card, follow these steps and refer to the specified sections and figures:

- 1. Attach an electrostatic wrist strap. See *[Using an Electrostatic Wrist Strap](#page-12-1)* on [page 1-5.](#page-12-1)
- 2. Remove the affected control module from the array, as described in *[Removing](#page-26-0)  [a Control Module](#page-26-0)* on page 3-9, and place it on a surface that is protected from electrostatic discharge. If you are replacing a failed compact flash card, you can access the card by sliding the control module only partially from the slot.
- 3. Remove the compact flash card from the control module, as shown in Figure 3-7 on page 3-12. If you are moving the card to a replacement array, retain the card. Otherwise, properly dispose of the card.
- 4. If you are replacing a failed compact flash card, install the new card the control module, as shown in Figure 3-7 on page 3-12.

If you are moving the compact flash card, install the card in the replacement control module, as shown in Figure 3-7 on page 3-12.

5. Install the control module in the array. See *[Installing a Control Module](#page-24-0)* on [page 3-7.](#page-24-0)

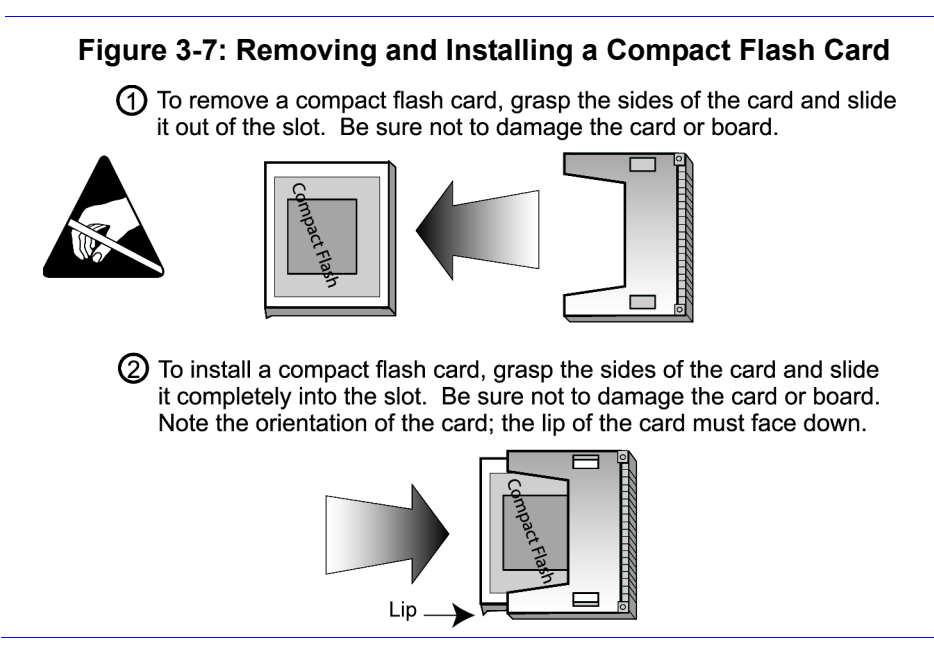

After installing the control module, if the array was shut down, turn on power to the array. To ensure that the control module is operational, check the LEDs on the front panel, as described in *[Interpreting LEDs](#page-9-1)* on page 1-2. Also, check the GUI Member Controllers window or invoke the CLI member select show controllers command. The status will be either active or secondary.

### <span id="page-29-0"></span>**Replacing the Cache Battery**

<span id="page-29-2"></span><span id="page-29-1"></span>Each control module includes a write cache, backed by a rechargeable lithium-ion battery that can provide power for at least 72 hours. You must replace a cache battery when it fails or every three years, whichever comes first.

To determine the cache battery status, check the GUI Member Controllers window or invoke the CLI member select show controllers command. The cache battery status appears in the Battery status field. If the status is low-voltage or failed, contact your PS Series array service provider to obtain a replacement battery.

Control module behavior when a cache battery has low voltage (or fails) depends on whether you have a single or dual control module array and the cache mode

policy settings, as described in the PS Series *Group Administration* manual and summarized here:

- On a member with a single control module, if the low-battery-safe policy is enabled and the charge on the cache battery is low, the cache will be flushed and will operate in write-through mode until the cache battery is recharged or replaced.
- On a member with dual control modules, if the low-battery-safe policy is enabled and the single-controller-safe policy is disabled, the active control module cache will continue to operate in write-back mode if it has an adequate charge, even if the secondary control module's cache has a low battery charge. If both the low-battery-safe and single-controller-safe policies are enabled and the battery charge on either control module is low, the active control module cache will be flushed and will operate in write-through mode until the cache battery is recharged or replaced.

If the low-battery-safe policy is disabled, a cache will operate in write-back mode, regardless of cache battery charge. Disabling low-battery-safe mode is not recommended because of the risk of data loss.

<span id="page-30-0"></span>When handling a cache battery, follow these requirements:

- Do not drop, crush, disassemble, or alter the battery or subject it to shock.
- Do not expose to heat or flame, leave in direct sunlight, or immerse in water.
- Do not short circuit or remove the battery protection circuit.
- Do not solder directly to a battery.
- Do not attempt to charge or discharge a battery outside of an array.

<span id="page-30-1"></span>In addition, it is recommended that you store cache batteries in a cool, dry location that is between 32 and 77 degrees Fahrenheit (0 and 25 degrees Celsius).

To access the cache battery, you must first completely remove the control module from the array. You can replace a battery in a dual control module array without shutting down the array, if the remaining control module has at least one connected and functioning network interface. However, if you remove the active control module (the LED labeled ACT will be green), there will be a short interruption as failover to the secondary control module occurs.

With a single control module array, if possible, cleanly shut down the array before removing the control module to replace the cache battery. See *[Shutting Down and](#page-13-1)  [Restarting an Array](#page-13-1)* on page 1-6.

To replace a control module cache battery, follow these steps and refer to the specified sections and figures:

- 1. Attach an electrostatic wrist strap. See *[Using an Electrostatic Wrist Strap](#page-12-1)* on [page 1-5.](#page-12-1)
- 2. Remove the affected control module from its slot. See *[Removing a Control](#page-26-0)  Module* [on page 3-9](#page-26-0).
- 3. Replace the cache battery, as shown in Figure 3-8. Be sure to properly dispose of the failed battery.
- 4. Reinstall the control module. See *[Installing a Control Module](#page-24-0)* on page 3-7.

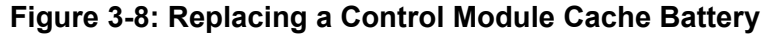

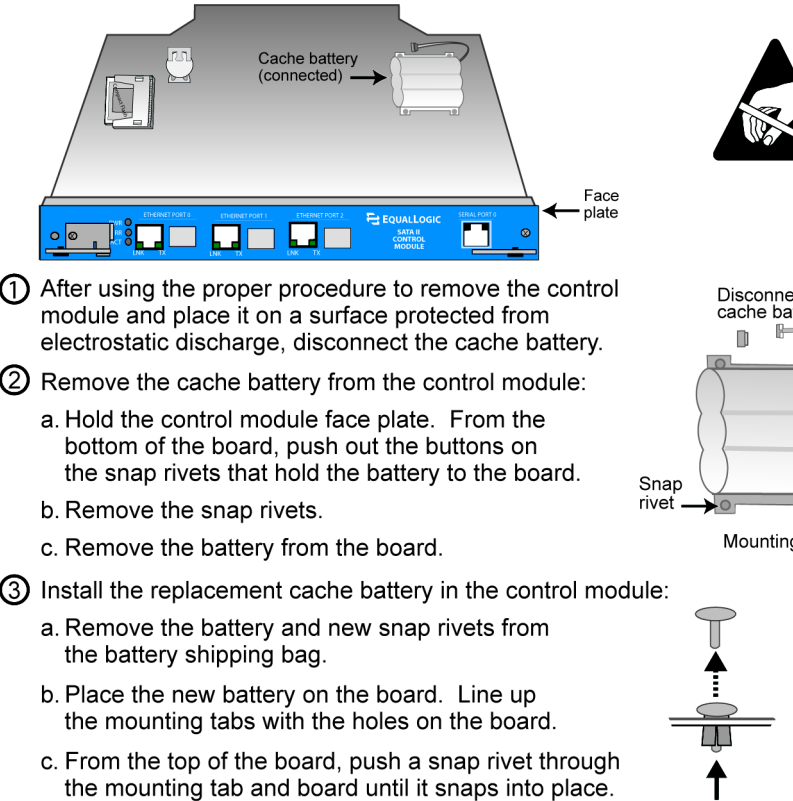

- Repeat for each hole.
- d. Grasp the face plate and reconnect the battery.

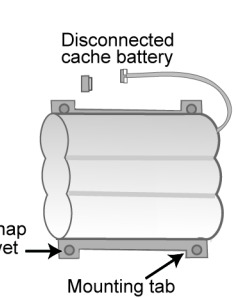

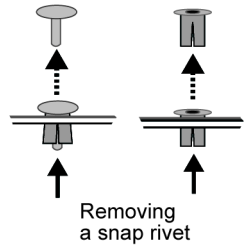

After installing the control module, if the array was shut down, turn on power to the array. To ensure that the control module is operational, check the LEDs on the front panel, as described in *[Interpreting LEDs](#page-9-1)* on page 1-2. Also check the GUI Member Controllers window or invoke the CLI member select show controllers command. The cache battery status, shown in the Battery status field, will be good (GUI) or OK (CLI) when fully charged.

<span id="page-32-2"></span>**Note:** Once connected, the cache battery may begin to charge. If you have a dual control module array and the low-battery-safe cache policy is enabled, the array will operate in write-through mode until the battery is fully charged. However, if you need optimal performance before the battery is fully charged, once the battery status is good/charging, you can *temporarily* disable the low-battery-safe policy and force the array to operate in writeback mode. Be sure to re-enable the low-battery-safe policy when the battery is fully charged. See the *Group Administration* manual for details.

# <span id="page-32-0"></span>**Replacing the NVRAM Coin Cell Battery**

<span id="page-32-5"></span><span id="page-32-1"></span>A Type II control module (blue face plate) has a coin cell battery that backs up the NVRAM, which tracks writes that have not yet completed. If the coin cell battery on the active control module fails, the active control module will fail over to the secondary. If the array has only one control module and the battery fails, the write cache will operate in write-through mode.

<span id="page-32-6"></span>You must replace the coin cell battery when it fails or every three years. To determine the coin cell battery status, check the GUI Member Controllers window or invoke the CLI member select show controllers command. The status appears in the NVRAM Status field (GUI) or NVRAM Battery field (CLI). Contact your PS Series array service provider to obtain a replacement battery.

**Note:** It is recommended that you *do not* replace a coin cell battery during a power failure. This is because the NVRAM may contain useful data.

<span id="page-32-3"></span>When handling a coin cell battery, follow these requirements:

- Do not drop, crush, disassemble, or alter a battery or subject it to shock.
- Do not expose to heat or flame, leave in direct sunlight, or immerse in water.
- Do not short circuit the battery or attempt to charge or discharge the battery.

<span id="page-32-4"></span>Also, it is recommended that you store coin cell batteries in a cool, dry location that is between 32 and 77 degrees Fahrenheit (0 and 25 degrees Celsius).

To access the coin cell battery, you must partially or completely remove the control module from the array. You can remove a control module in a dual control module array without shutting down the array, if the remaining control module has at least one connected and functioning network interface. However, if you remove the active control module (the LED labeled ACT will be green), there will be a short interruption as failover to the secondary control module occurs.

With a single control module array, if possible, cleanly shut down the array before removing the control module to replace the coin cell battery. See *[Shutting Down](#page-13-1)  [and Restarting an Array](#page-13-1)* on page 1-6.

To replace an NVRAM coin cell battery, follow these steps and refer to the specified sections and figures:

- 1. Attach an electrostatic wrist strap. See *[Using an Electrostatic Wrist Strap](#page-12-2)* on [page 1-5.](#page-12-2)
- 2. Remove the affected control module from its slot. See *[Removing a Control](#page-26-0)  Module* [on page 3-9](#page-26-0).
- 3. Replace the coin cell battery, as described in [Figure 3-9.](#page-33-0) Be sure to properly dispose of the failed battery.
- 4. Reinstall the control module. See *[Installing a Control Module](#page-24-0)* on page 3-7.

<span id="page-33-0"></span>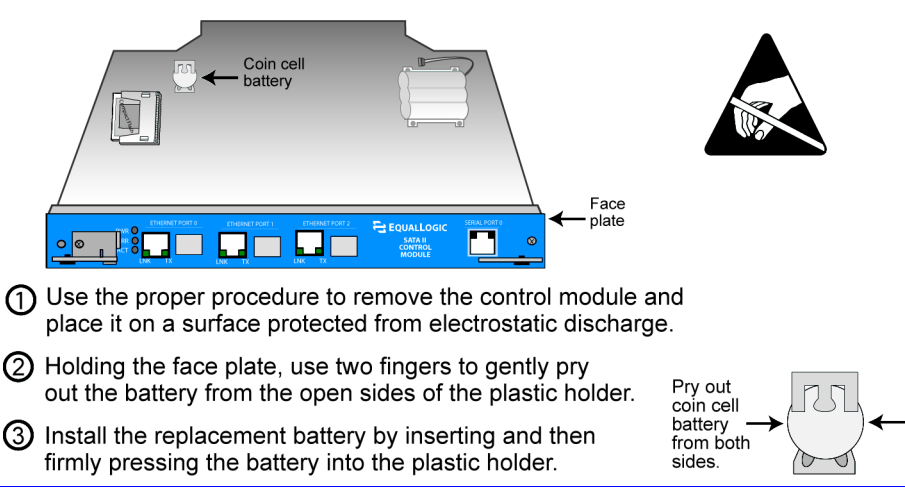

#### **Figure 3-9: Replacing an NVRAM Coin Cell Battery**

After installing the control module, if the array was shut down, turn on power to the array. To ensure that the control module is operational, check the LEDs on the front panel, as described in *[Interpreting LEDs](#page-9-1)* on page 1-2. Also, check the GUI Member Controllers window or invoke the CLI member select show controllers command. The NVRAM coin cell battery status should be good.

# <span id="page-34-3"></span><span id="page-34-0"></span>**4 Maintaining Power Supplies**

<span id="page-34-4"></span>PS Series 50E to 400E storage arrays contain either two Model 20-0002 power supplies or two Model 20-0005 power supplies.

**Warnings:** Do not mix power supply types in an array or you risk losing data.

Power cables shipped with the array should only be used with this product.

Power supply maintenance topics include:

- *[Identifying Power Supply Failures](#page-34-1)* on page 4-1
- *[Identifying the Power Supply Model](#page-34-2)* on page 4-1
- *[Removing a Power Supply](#page-35-0)* on page 4-2
- *[Installing a Power Supply](#page-36-0)* on page 4-3

# <span id="page-34-1"></span>**Identifying Power Supply Failures**

<span id="page-34-5"></span>A failure in a power supply can be indicated by the following:

- One or both power supply LEDs are off but there is power to the array. See *[Interpreting LEDs](#page-9-1)* on page 1-2.
- Message on the console, in the event log, or in the Group Manager GUI Alarms panel describes a failure.
- The GUI Member Enclosure window or the CLI member select show enclosure command shows a failure.

<span id="page-34-7"></span>Power supply 1 refers to the power supply on the left side of the array (when viewed from the back of the array). Power supply 0 refers to the power supply on the right side of the array. See [Figure 1-2 on page 1-1](#page-8-3) for details.

# <span id="page-34-2"></span>**Identifying the Power Supply Model**

<span id="page-34-6"></span>If a power supply fails, you must replace it with the *same* power supply model. When ordering a power supply, be sure to provide the correct model number to your PS Series array service provider.

To identify the model number, examine the power supply face plate. [Table 4-1](#page-35-1) shows the power supply face plates and their corresponding model numbers.

<span id="page-35-1"></span>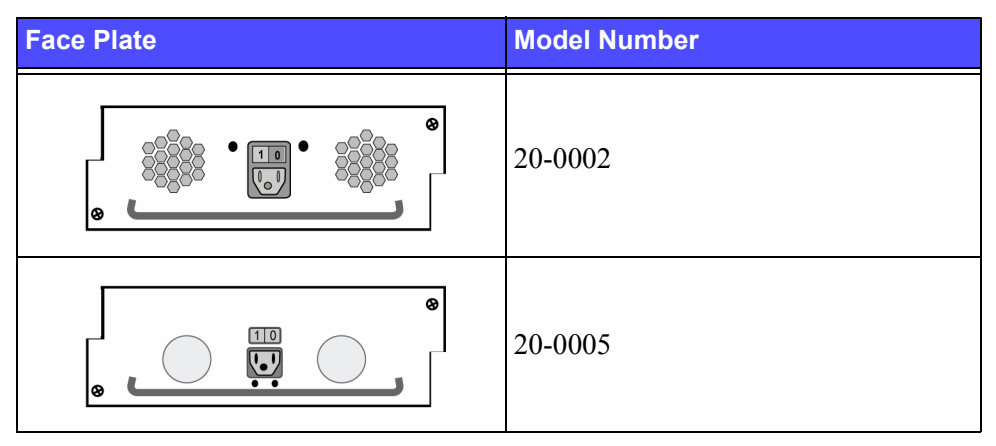

**Table 4-1: Power Supply Model Numbers**

# <span id="page-35-0"></span>**Removing a Power Supply**

If a power supply fails, you must replace it as soon as possible.

Each array includes two hot-swappable power supplies. You can remove a power supply from an array without affecting array operation if the second power supply is installed and continues to function. Otherwise, before removing the power supply, cleanly shut down the array as described in *[Shutting Down and Restarting](#page-13-1)  an Array* [on page 1-6.](#page-13-1)

**Note:** Always turn off power to a power supply and disconnect the power cable before removing the power supply.

<span id="page-35-2"></span>Figure 4-1 shows how to remove a power supply from an array.

Once you have removed a power supply, you can verify its part number by examining the power supply identification label on the power supply enclosure. This label displays the part number as the first six digits in the string: either 200002 (part number 20-0002) or 200005 (part number 20-0005).

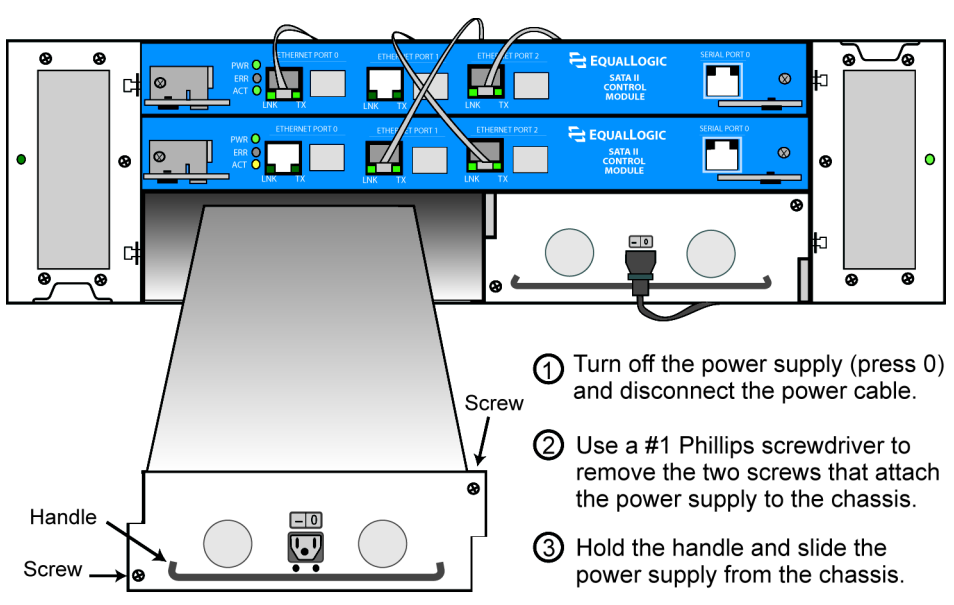

#### **Figure 4-1: Removing a Power Supply**

#### <span id="page-36-0"></span>**Installing a Power Supply**

<span id="page-36-1"></span>To install a power supply, refer to Figure 4-1 and follow these steps:

- 1. Ensure that you have the right power supply model, as described in *[Identifying the Power Supply Model](#page-34-2)* on page 4-1.
- 2. Slide the new power supply into the chassis slot.
- 3. Re-attach the power supply to the chassis, using the two screws on the power supply.
- 4. Reconnect the power cable and turn on power to the power supply (press -).

After installing the power supply, turn on power to the array if it was shut down.

<span id="page-36-2"></span>Ensure that the new power supply is operational. Check the power supply LEDs, as described in *[Interpreting LEDs](#page-9-1)* on page 1-2. One LED should be green, and one should be orange. Also, check the GUI Member Enclosure window or invoke the CLI member select show enclosure command.

# <span id="page-38-3"></span><span id="page-38-0"></span>**5 Maintaining Fan Trays**

<span id="page-38-4"></span>PS Series 50E to 400E storage arrays include two hot-swappable fan trays, each with two fans. Fan tray maintenance topics include the following:

- *[Identifying Fan Tray Failures](#page-38-1)* on page 5-1
- *[Removing a Fan Tray](#page-38-2)* on page 5-1
- *[Installing a Fan Tray](#page-39-0)* on page 5-2

# <span id="page-38-1"></span>**Identifying Fan Tray Failures**

<span id="page-38-5"></span>A failure on a fan tray can be indicated by the following:

- Fan tray LED is red. See *[Interpreting LEDs](#page-9-1)* on page 1-2.
- Message on the console, in the event log, or in the Group Manager GUI Alarms panel describes a fan tray failure.
- <span id="page-38-7"></span>• GUI Member Enclosure window or the CLI member select show enclosure command shows a fan tray failure.

Fan Tray 1 refers to the fan tray on the left side of the array back panel (when facing the back of the array). Fan Tray 0 refers to the fan tray on the right side. See [Figure 1-2 on page 1-1](#page-8-3) for details.

### <span id="page-38-2"></span>**Removing a Fan Tray**

<span id="page-38-8"></span>If a fan tray fails, you must replace the fan tray as soon as possible, although an array can operate with only one working fan tray. For proper air flow, do not remove a failed fan tray until you are ready to replace it.

You can remove a fan tray from an array without affecting array operation if the second fan tray is installed and functioning. Otherwise, if possible, cleanly shut down the array before removing the fan tray, as described in *[Shutting Down and](#page-13-1)  [Restarting an Array](#page-13-1)* on page 1-6.

<span id="page-38-6"></span>**Caution:** If you have recently installed a fan tray, wait until the new fan tray initializes before removing the other fan tray. Fan tray initialization generally can take from one to ten seconds. Examine the event log for a message to ensure that initialization has completed.

Figure 5-1 shows how to remove a fan tray from an array.

<span id="page-39-2"></span>**Caution:** The fans may still be rotating after the fan tray is removed, so handle the exposed fan tray with care.

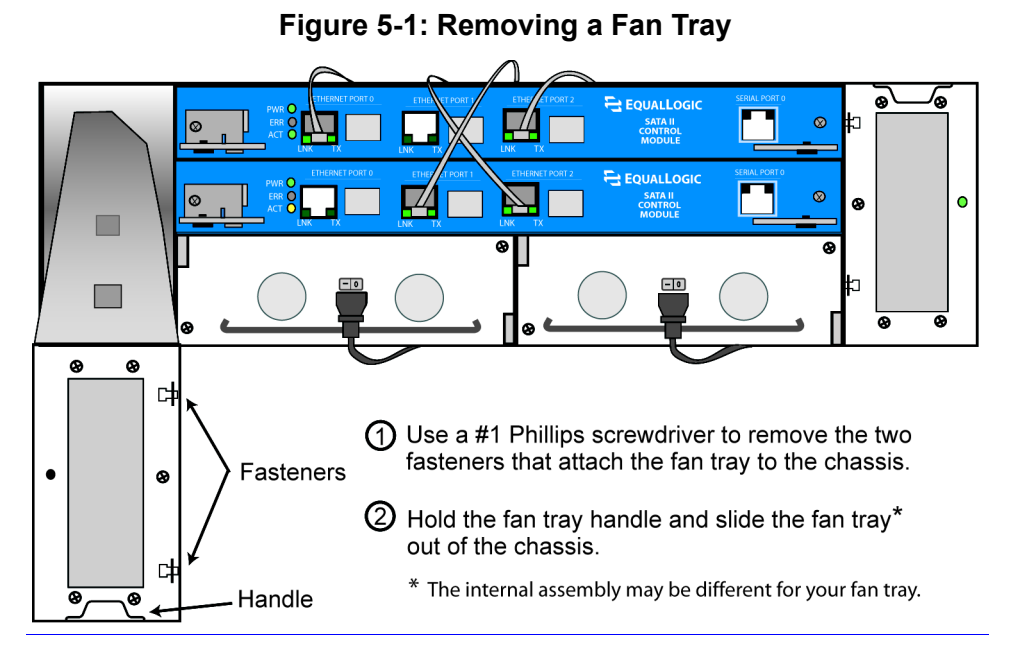

# <span id="page-39-0"></span>**Installing a Fan Tray**

<span id="page-39-1"></span>To install a fan tray in an array, refer to Figure 5-1 and follow these steps:

- 1. Slide the new fan tray completely into the chassis slot. Be sure to orient the handle correctly. Fan tray 1 (on the left when facing the back of the array) is installed with the handle at the bottom. Fan tray 0 (on the right) is installed with the handle at the top.
- 2. Re-attach the fan tray to the chassis using the two fasteners.

After installing a fan tray, turn on power to the array if it was shut down. Fan tray initialization generally can take from one to ten seconds; completion is indicated by an event message.

<span id="page-39-3"></span>To ensure that the new fan tray is operational, check that the fan tray LED is green. Also, check the GUI Member Enclosure window or invoke the CLI member select show enclosure command.

# <span id="page-40-1"></span><span id="page-40-0"></span>**A Environmental, Power, and Physical Requirements**

<span id="page-40-2"></span>Table A-1 describes the environmental, power, and physical requirements for PS Series 50E to 400E storage arrays.

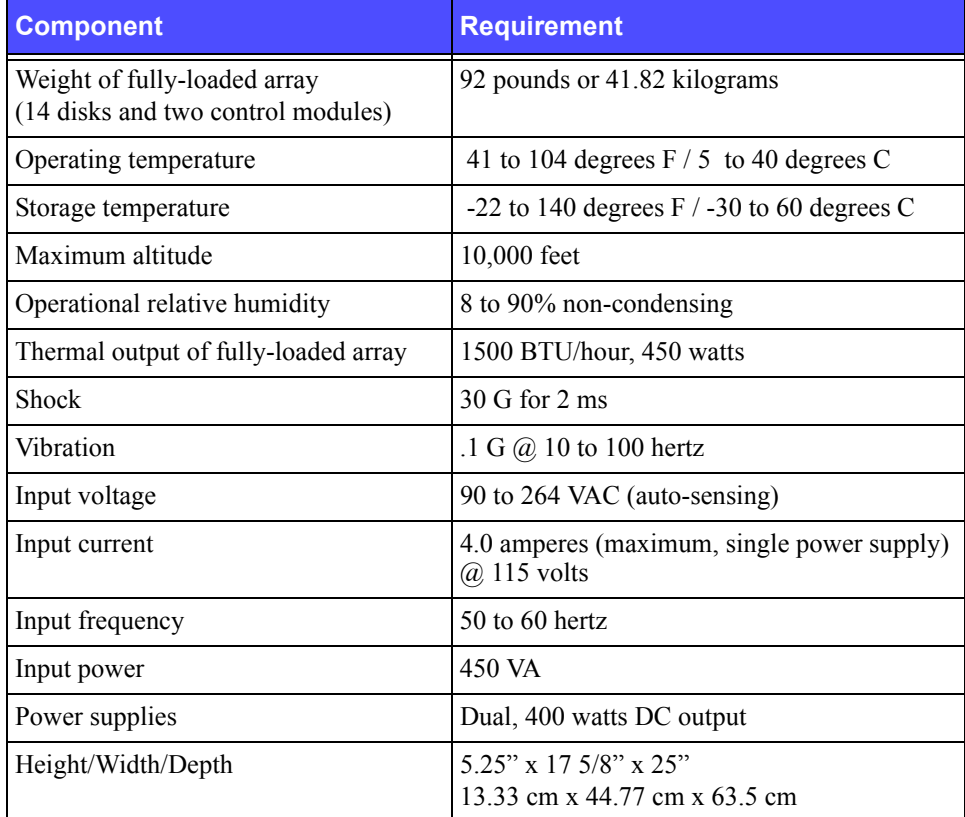

#### <span id="page-40-5"></span><span id="page-40-4"></span><span id="page-40-3"></span>**Table A-1: Storage Array Requirements**

# <span id="page-42-2"></span><span id="page-42-0"></span>**B Control Module Models**

<span id="page-42-3"></span>PS Series Firmware Version 2.2 and later firmware versions support the Type II control module for PS Series 50E to 400E storage arrays. This control module is functionally equivalent to a Type I control module, but has a few physical differences, as described in this appendix.

**Warning:** You cannot install different control module types in a PS Series storage array. However, a PS Series group can include arrays with different control modules.

### <span id="page-42-1"></span>**Model Face Plates**

A Type II control module can be identified by its blue face plate and single serial port, as shown in Figure B-1. Type II control modules also have an NVRAM coin cell battery on the back plane.

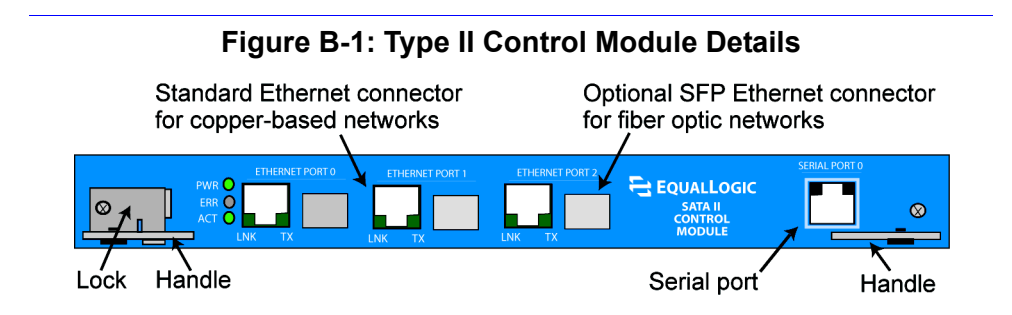

A Type I control module can be identified by its dark gray face plate and two serial ports, as shown in Figure B-2.

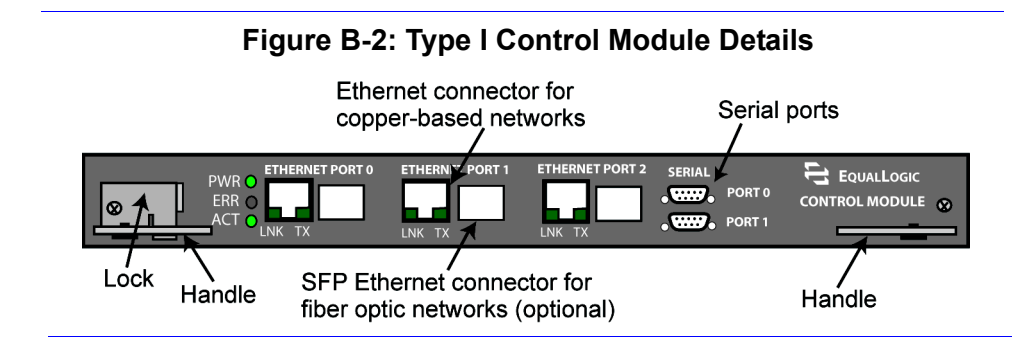

# <span id="page-43-0"></span>**Model Differences**

<span id="page-43-4"></span>Type I and Type II control module models have equivalent functionality and design, with these exceptions:

- Type II can only run PS Series Firmware Version 2.2 or a higher firmware version. Type I supports all firmware versions.
- Type II has a single serial port (Port 0). Type I has two serial ports (Port 0 and Port 1).
- Type II needs only a null model cable with an RJ45 and a 9-pin female connector to set up a serial connection. A Type I control module requires a Micro-D serial adapter cable and a null modem cable with two 9-pin female connectors to set up a serial connection. An array is shipped with the cable or cables required for a serial connection.
- For arrays with a Type II control module installed, the completion of control module cache synchronization is indicated by the orange ACT LED on the secondary control module.
- Type II includes an NVRAM coin cell battery, in addition to the write cache battery. The status of the NVRAM coin cell battery appears in the Group Manager GUI Member Controllers window and in the output of the CLI member select show controllers command.

# <span id="page-43-2"></span><span id="page-43-1"></span>**Setting Up a Serial Connection**

<span id="page-43-3"></span>[Figure B-3](#page-44-0) shows how to set up a serial connection from a console or a computer running a terminal emulator to Type II control module.

Figure B-4 shows how to make a serial connection from a console or a computer running a terminal emulator to a Type I control module.

Serial line characteristics are as follows:

- 9600 baud
- One STOP bit
- No parity
- 8 data bits
- No hardware flow control

<span id="page-44-0"></span>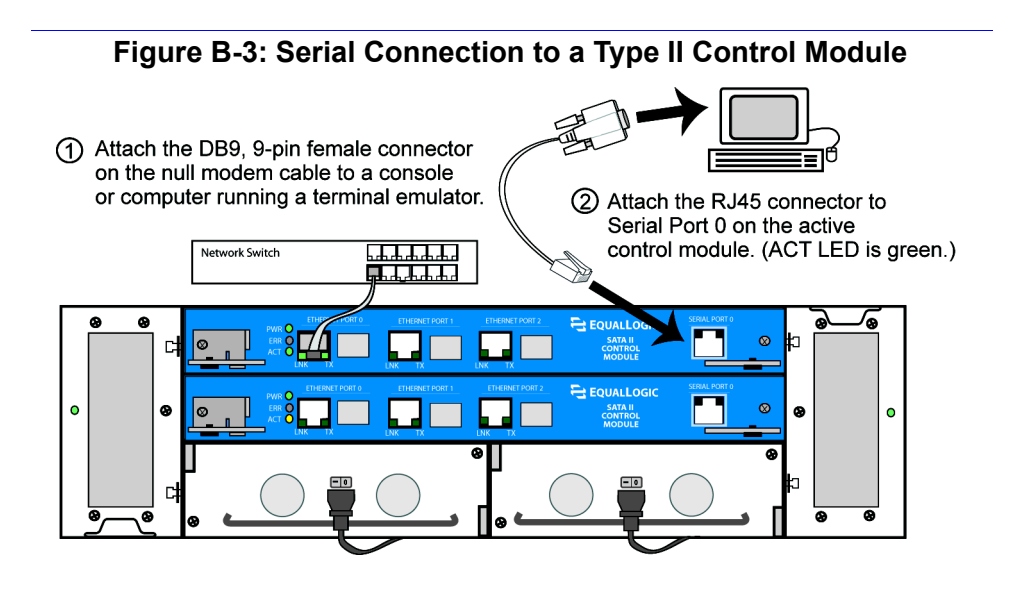

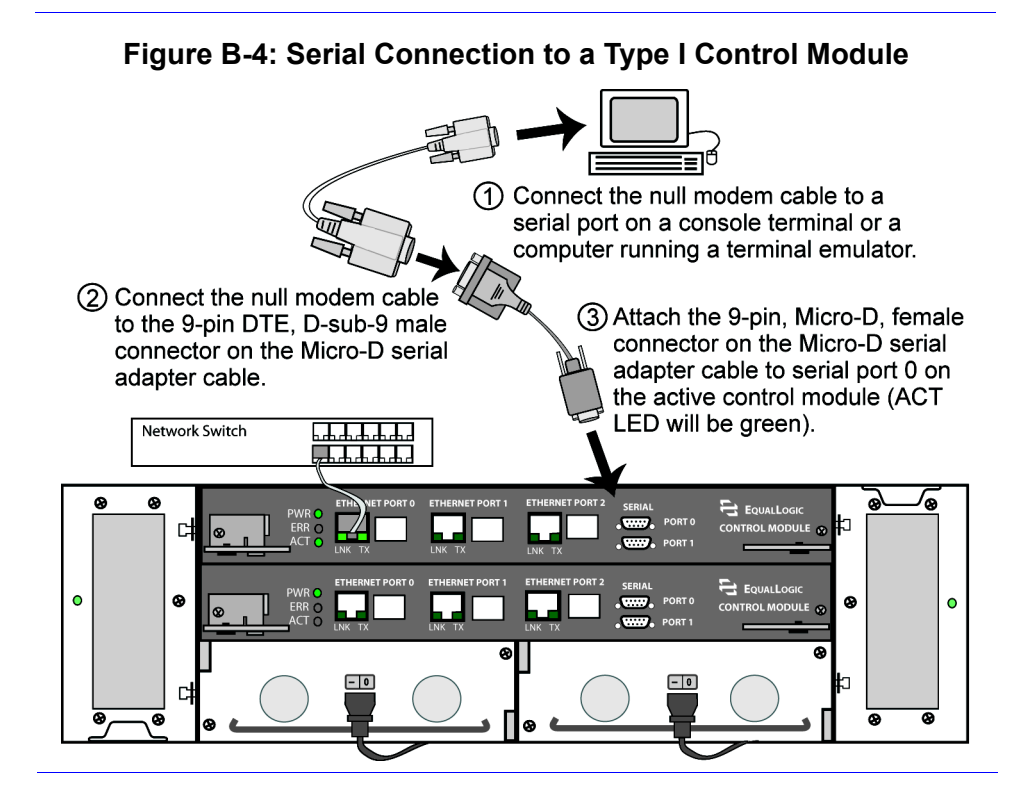

# <span id="page-46-0"></span>**Index**

#### **A**

array back pane[l 1-1](#page-8-4) battery, cache [3-12](#page-29-1) battery, coin cell [3-15](#page-32-1) control module model[s B-1](#page-42-3) control module restrictio[n 3-7](#page-24-1) control module[s 3-1](#page-18-3) disks 2-1 environmental requirements [A-1](#page-40-2) fan tray[s 5-1](#page-38-4) firmwar[e 3-3](#page-20-1) front panel [1-1](#page-8-5) LEDs [1-2](#page-9-2) power supplie[s 4-1](#page-34-4) protecting from discharge [1-5](#page-12-3) serial connection [B-2](#page-43-3) shutdown procedur[e 1-6](#page-13-2)

#### **B**

battery, cache chargin[g 3-9,](#page-26-1) [3-15](#page-32-2) monitoring charge [3-13](#page-30-0) protecting [3-13](#page-30-1) replacing [3-12](#page-29-1) requirements for handlin[g 3-13](#page-30-0) statu[s 3-12](#page-29-2) storing [3-13](#page-30-1) battery, coin cell monitoring charge [3-15](#page-32-3) protecting [3-15](#page-32-4) replacing [3-15](#page-32-1) requirements for handlin[g 3-15](#page-32-3) statu[s 3-15](#page-32-5) storing [3-15](#page-32-4)

#### **C**

cables (network) connectin[g 3-4](#page-21-1) copper-based networks [3-4](#page-21-2) fibre optic networks [3-4](#page-21-2) cables (serial), connecting [1-6,](#page-13-3) [B-2](#page-43-3) cache, batter[y 3-12](#page-29-1) compact flash card firmware requirement[s 3-3](#page-20-2) identifying firmwar[e 3-3](#page-20-3) moving [3-7,](#page-24-2) [3-11](#page-28-1) replacing [3-3,](#page-20-1) [3-4,](#page-21-3) [3-11](#page-28-1) control modules cache battery replacement [3-12](#page-29-1) cache battery statu[s 3-12](#page-29-2) charging cache batter[y 3-9](#page-26-1) checking proper installation [3-9](#page-26-2) coin cell battery replacemen[t 3-15](#page-32-1) coin cell battery status [3-15](#page-32-5) compact flash card movin[g 3-7,](#page-24-2)  [3-10,](#page-27-0) [3-11](#page-28-1) compact flash card replacemen[t](#page-20-1) [3-3,](#page-20-1) [3-4,](#page-21-3) [3-11](#page-28-1) details of [1-2](#page-9-3) failover behavio[r 3-2](#page-19-2) failure indications [3-2](#page-19-3) firmware identification [3-3](#page-20-3) firmware requirement[s 3-3,](#page-20-2) [3-7,](#page-24-3)  [3-11](#page-28-1) handling requirements [3-1](#page-18-4) installing in array [3-7](#page-24-4) mixing type[s B-1](#page-42-3) model description[s 3-1,](#page-18-5) [B-1](#page-42-3)

model difference[s B-2](#page-43-4) port redundancy [3-2](#page-19-2) protecting [3-1](#page-18-5) removing from array [3-9](#page-26-3) restriction [3-1,](#page-18-5) [3-7](#page-24-1) serial connection [B-2](#page-43-3) synchronizin[g 1-4,](#page-11-0) [3-1](#page-18-6) toggling lock prohibition [3-2](#page-19-4) verifying operational statu[s 3-8](#page-25-1)

copper-based networks, cables [3-4](#page-21-1)

### **D**

disks failure behavior [2-2](#page-15-2) failure indications [2-2](#page-15-3) handling requirements [2-1](#page-14-2) installing in array [2-4](#page-17-0) locatin[g 2-2](#page-15-4) protecting [2-1](#page-14-2) removing from array [2-2](#page-15-5) verifying operational statu[s 2-4](#page-17-1)

#### **E**

electrostatic protection device [1-5](#page-12-4) environmental requirements [A-1](#page-40-3)

#### **F**

failover control module [3-2,](#page-19-2) [3-3](#page-20-4) network connection [3-3](#page-20-5) port [3-3](#page-20-4) failure indications cache batter[y 3-12](#page-29-2) coin cell battery [3-15](#page-32-6) control module[s 3-2](#page-19-3) disks [2-2](#page-15-4) fan[s 5-1](#page-38-5)

power supplie[s 4-1](#page-34-5) fans indications of failure [5-1](#page-38-5) initialization [5-1](#page-38-6) installing fan tray in arra[y 5-2](#page-39-1) locatin[g 5-1](#page-38-7) removing fan tray from arra[y 5-1,](#page-38-8)  [5-2](#page-39-2) verifying operational statu[s 5-2](#page-39-3) fiber optic networks, cable[s 3-4](#page-21-4) firmware identifyin[g 3-3,](#page-20-3) [3-4](#page-21-3) requirement[s 3-3,](#page-20-2) [3-11](#page-28-1)

#### **L**

LEDs, interpretin[g 1-2](#page-9-2)

#### **N**

network cable connection[s 3-4](#page-21-5) failure protectio[n 3-3](#page-20-6) increasing availabilit[y 3-4](#page-21-5) increasing performanc[e 3-4](#page-21-5) recommendation[s 3-4](#page-21-6) requirement[s 3-4](#page-21-7)

NVRAM, battery [3-15](#page-32-1)

#### **P**

physical requirements [A-1](#page-40-4) power requirements [A-1](#page-40-5) power supplies failure indications [4-1](#page-34-5) identifying type of [4-1](#page-34-6) installing in array [4-3](#page-36-1) locatin[g 4-1](#page-34-7)

model restriction [4-1](#page-34-4) removing from array [4-2](#page-35-2) verifying operational statu[s 4-3](#page-36-2)

#### **R**

requirements cache batter[y 3-13](#page-30-0) coin cell battery [3-15](#page-32-3) control module[s 3-1](#page-18-4) environmenta[l A-1](#page-40-3) firmwar[e 3-3](#page-20-1) handling disks [2-1](#page-14-3) network [3-4](#page-21-7) physical [A-1](#page-40-4) powe[r A-1](#page-40-5) power supplie[s 4-1](#page-34-4)

#### **S**

serial connection, makin[g 1-6,](#page-13-3) [B-2](#page-43-3) shutting down an arra[y 1-6](#page-13-2) synchronizing control module[s 1-4,](#page-11-0)  [3-1](#page-18-6)

#### **U**

upgrading to a dual control module array [3-3](#page-20-1)

#### **W**

wrist strap, using for protectio[n 1-5](#page-12-4) write cache, batter[y 3-12](#page-29-1)

9 Townsend West, Nashua, NH 03063 Tel 603.579.9762 / Fax 603.579.6910 / www.equallogic.com

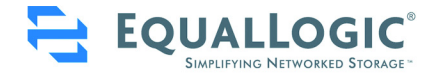

Copyright © EqualLogic, Inc. All rights reserved. EqualLogic, PeerStorage, and Simplifying Networked Storage are trademarks or registered trademarks of<br>EqualLogic, Inc. All other brand or product names mentioned are tradem